Donanım Başvuru Kılavuzu – dc5800 Series Small Form Factor Modeli HP Compaq Ofis Bilgisayarı

© Copyright 2008 Hewlett-Packard Development Company, L.P. Bu belgede yer alan bilgiler önceden bildirilmeksizin değiştirilebilir.

Microsoft, Windows ve Windows Vista, Microsoft Corporation'ın ABD'de ve/veya diğer ülkelerde ticari markası veya kayıtlı ticari markasıdır.

HP ürün ve servislerine ilişkin garantilerin tamamı, bu ürün ve servislerle birlikte verilen sınırlı garanti beyanlarında açıkça belirtilir. Burada belirtilen hiçbir şey ek garanti oluşturacak şekilde yorumlanmamalıdır. HP, bu kılavuzda olabilecek teknik veya yazım hatalarından ya da eksikliklerden sorumlu tutulamaz.

Bu belge, telif haklarıyla korunan mülkiyet bilgileri içermektedir. Bu belgenin hiçbir bölümü Hewlett-Packard Company'nin önceden yazılı onayı olmadıkça fotokopiyle çoğaltılamaz, kopyalanamaz veya başka dillere çevrilemez.

#### **Donanım Başvuru Kılavuzu**

HP Compaq Ofis Bilgisayarı

dc5800 Small Form Factor Modeli

Birinci Baskı (Ocak 2008)

Belge Parça Numarası: 460186-141

### **Bu Kitap Hakkında**

Bu kılavuzda, bu bilgisayar modelinin yükseltilmesiyle ilgili temel bilgiler yer almaktadır.

- **UYARI!** Bu tarzda yazılmış metinler, talimatlara uymadığınız takdirde bedensel zarar görebileceğinizi veya ölüme sebep olunabileceğini belirtir.
- **DİKKAT:** Bu şekilde tasarlanmış metinler, yönergelere uyulmadığı takdirde donatının zarar görebileceğini veya bilgi kaybıyla karşılaşabileceğinizi belirtir.
- **FY NOT:** Bu şekilde hazırlanan metinler, önemli ek bilgiler sağlamaktadır.

# *İçindekiler*

### 1 Ürün Özellikleri

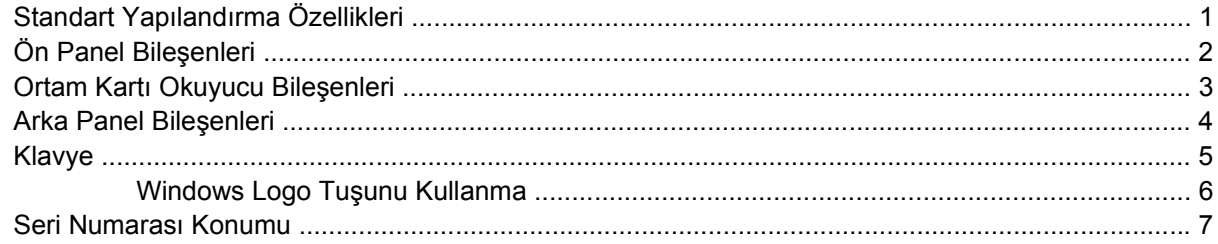

#### 2 Donanım Yükseltmeleri

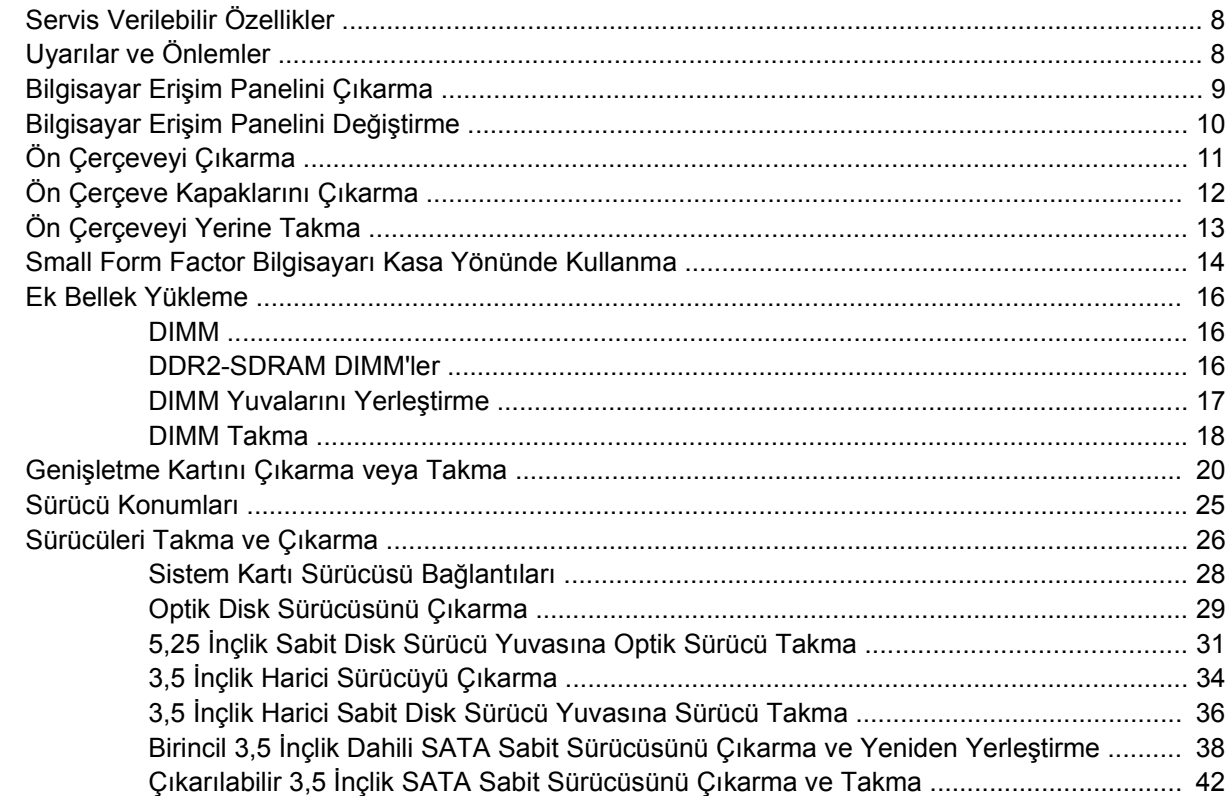

### Ek A Özellikler

#### Ek B Pil Değiştirme

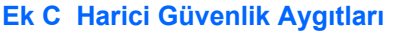

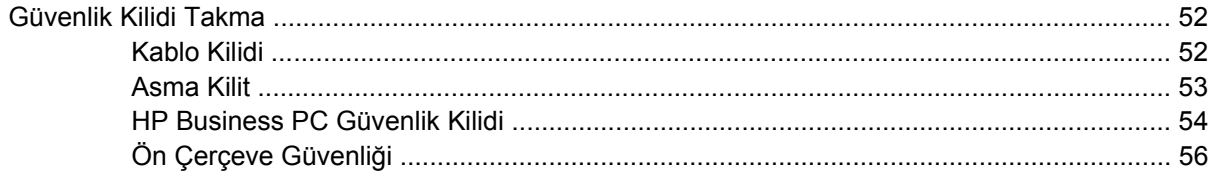

#### **Ek D Elektrostatik Deşarj**

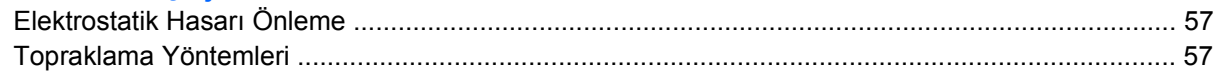

#### Ek E Bilgisayar Çalıştırma Yönergeleri, Düzenli Bakım ve Taşıma Hazırlığı

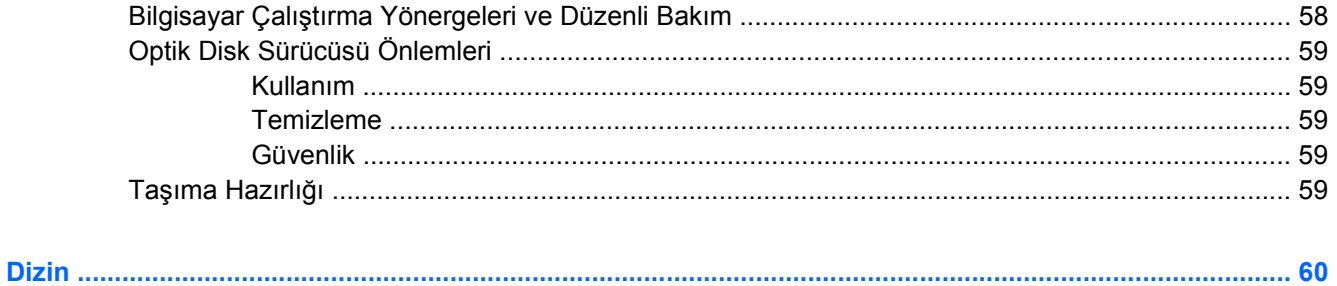

# <span id="page-6-0"></span>**1 Ürün Özellikleri**

# **Standart Yapılandırma Özellikleri**

HP Compaq Small Form Factor özellikleri modele bağlı olarak değişebilir. Bilgisayarın donanım ve yazılımlarının tam listesi için, tanı yardımcı programını çalıştırın (yalnızca bazı bilgisayar modellerinde vardır). Bu yardımcı programı kullanma yönergeleri *Sorun Giderme Kılavuzu*'nda verilmiştir.

**NOT:** Small Form Factor bilgisayarı kasa yönünde de kullanılabilir. Daha fazla bilgi için, bu kılavuzdaki [Small Form Factor Bilgisayarı Kasa Yönünde Kullanma sayfa 14](#page-19-0)'a bakın.

**Şekil 1-1** Small Form Factor Yapılandırma

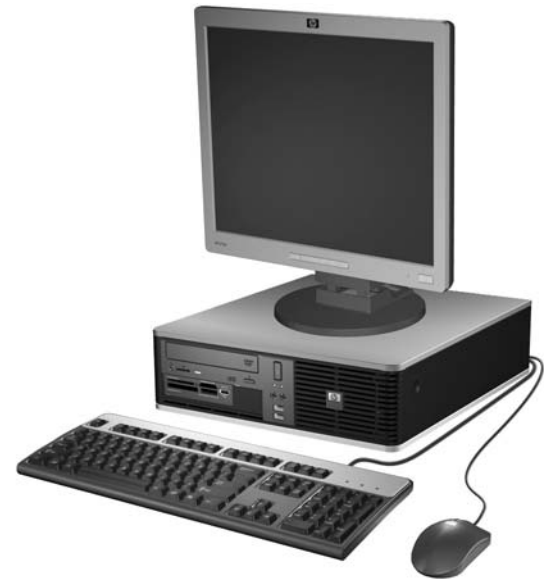

# <span id="page-7-0"></span>**Ön Panel Bileşenleri**

Sürücü yapılandırması da modele göre değişiklik gösterebilir.

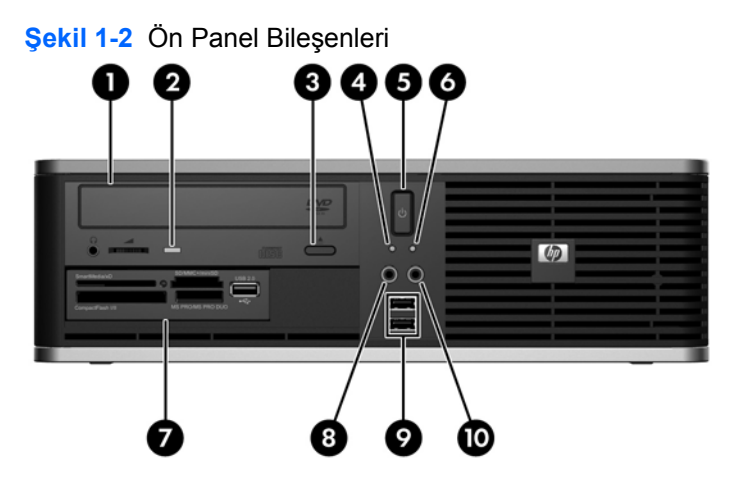

#### **Tablo 1-1 Ön Panel Bileşenleri**

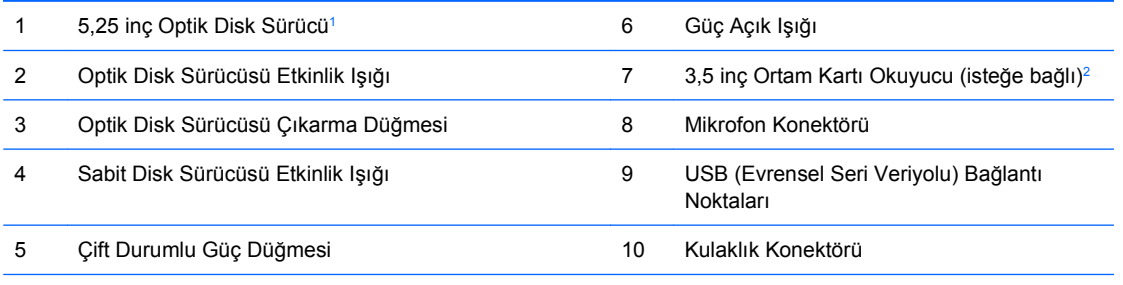

**NOT:** Güç açıkken Güç açık ışığı normalde yeşil yanar. Kırmızı yanıp sönüyorsa bilgisayarla ilgili bir sorun vardır ve bir tanılama kodu görüntülüyordur. Kodu yorumlamak için *Sorun Giderme Kılavuzu*'na bakın.

 $1 -$  Bazı modeller, bu yuvayı kaplayan bir ön çerçeve kapağı ile yapılandırılmıştır.

<sup>2</sup> Bazı modeller, harici 3,5 inç sürücü yuvasında bir disket sürücüsü ile yapılandırılmıştır. Diğer modellerde, bu yuvayı kaplayan bir boş çerçeve bulunur.

# <span id="page-8-0"></span>**Ortam Kartı Okuyucu Bileşenleri**

Ortam kartı okuyucu, yalnızca bazı modellerde bulunan isteğe bağlı bir aygıttır. Ortam kartı okuyucu bileşenlerini tanımlamak için aşağıdaki şekle ve tabloya bakın.

**Şekil 1-3** Ortam Kartı Okuyucu Bileşenleri

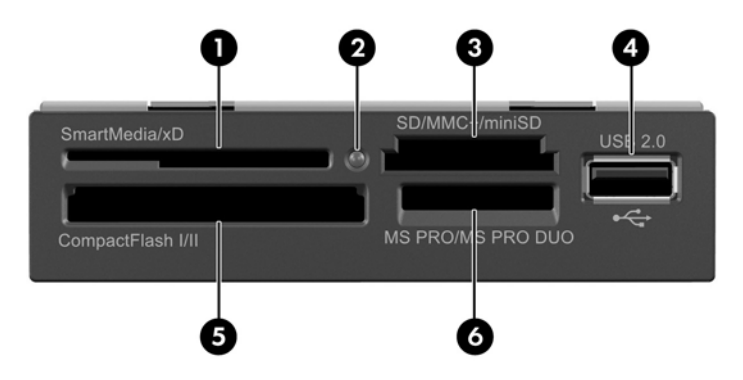

#### **Tablo 1-2 Ortam Kartı Okuyucu Bileşenleri**

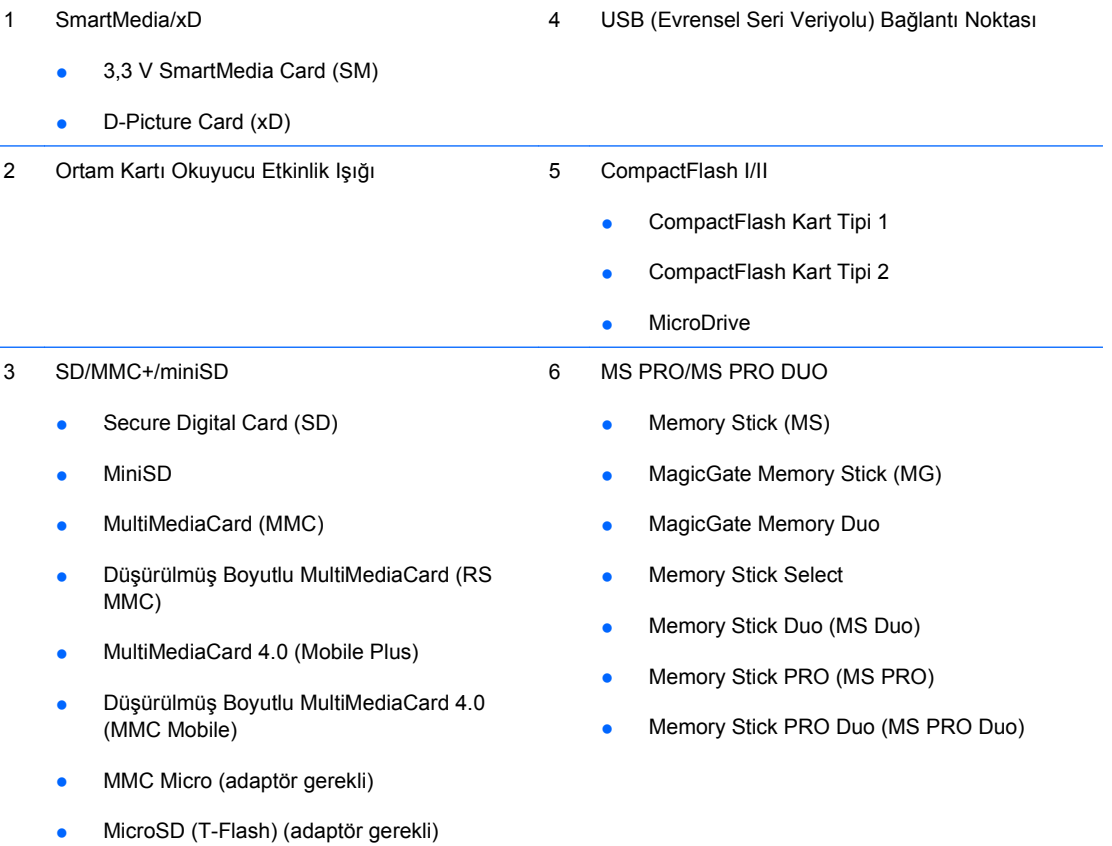

# <span id="page-9-0"></span>**Arka Panel Bileşenleri**

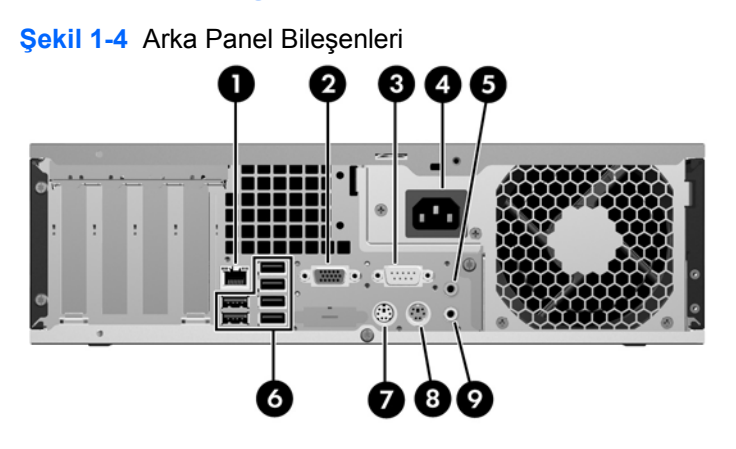

#### **Tablo 1-3 Arka Panel Bileşenleri**

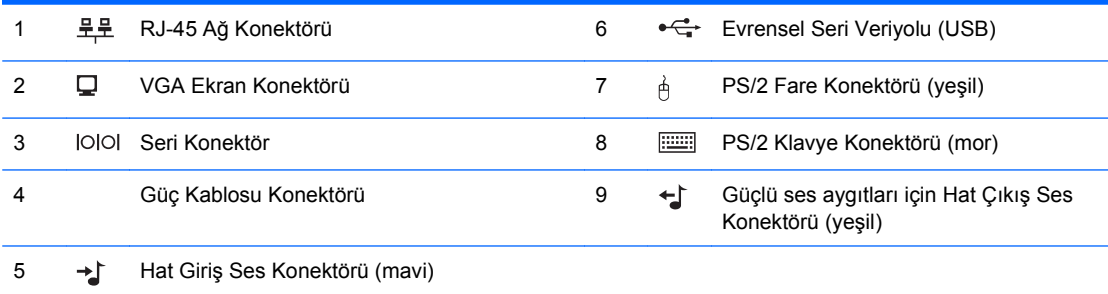

**NOT:** Konektörlerin düzeni ve sayısı modele göre farklılık gösterebilir.

Hat giriş ses konektörü, ses sürücüsü kontrol panelinde mikrofon konektörü olarak atanabilir.

Bilgisayara bir PCI Express x16 grafik kartı takılmışsa, sistem kartındaki ekran konektörü devre dışıdır.

PCI veya PCI Express x1 grafik kartı takılı olduğunda, karttaki ve sistem kartındaki konektörler aynı anda kullanılabilir. Bazı ayarların her iki konektörü de kullanmak için Computer Setup'da değiştirilmesi gerekebilir. Önyükleme VGA denetleyicisini ayarlama hakkında bilgi için *Computer Setup (F10) Yardımcı Programı Kılavuzu*'na bakın.

# <span id="page-10-0"></span>**Klavye**

**Şekil 1-5** Klavye Bileşenleri

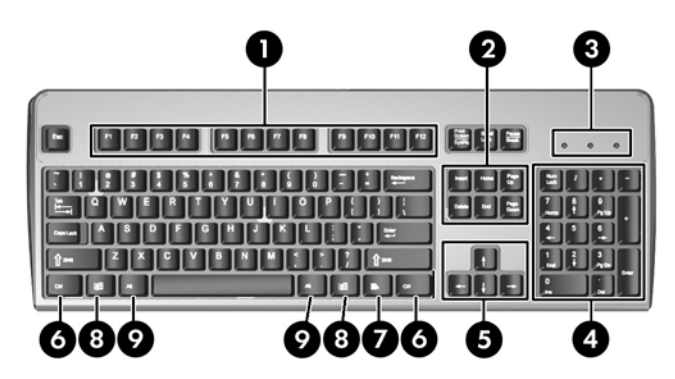

### **Tablo 1-4 Klavye Bileşenleri**

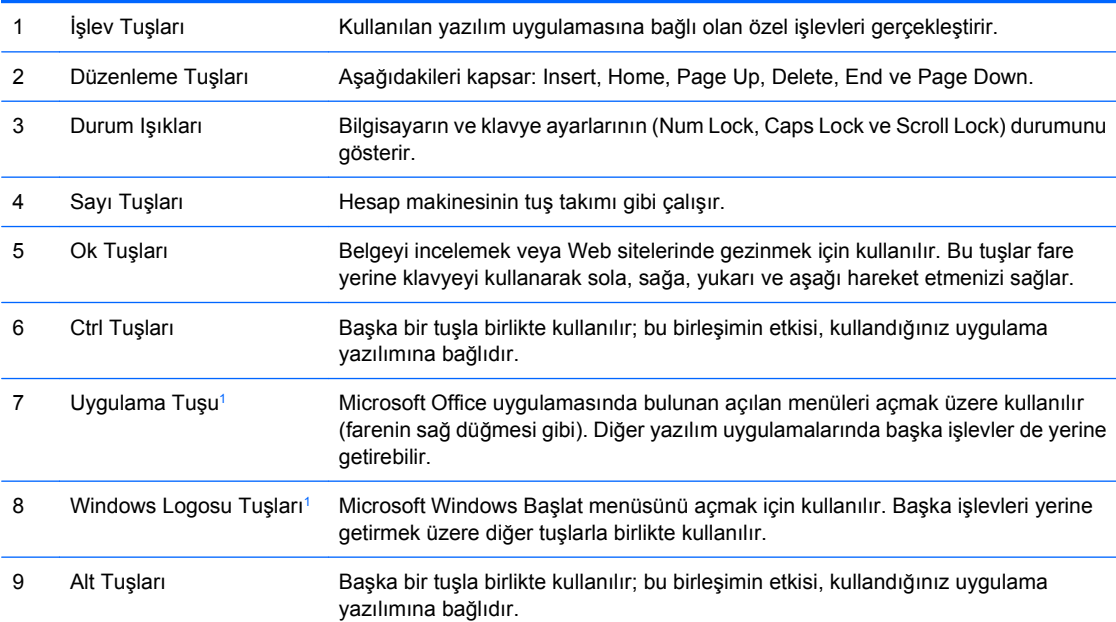

<sup>1</sup> Bazı coğrafi bölgelerde bulunan tuşlar.

## <span id="page-11-0"></span>**Windows Logo Tuşunu Kullanma**

Windows işletim sisteminde yer alan birçok işlevi gerçekleştirmek için, Windows Logo tuşunu diğer tuşlarla birlikte kullanın. Windows Logo tuşunu bulmak için [Klavye sayfa 5](#page-10-0)'e bakın.

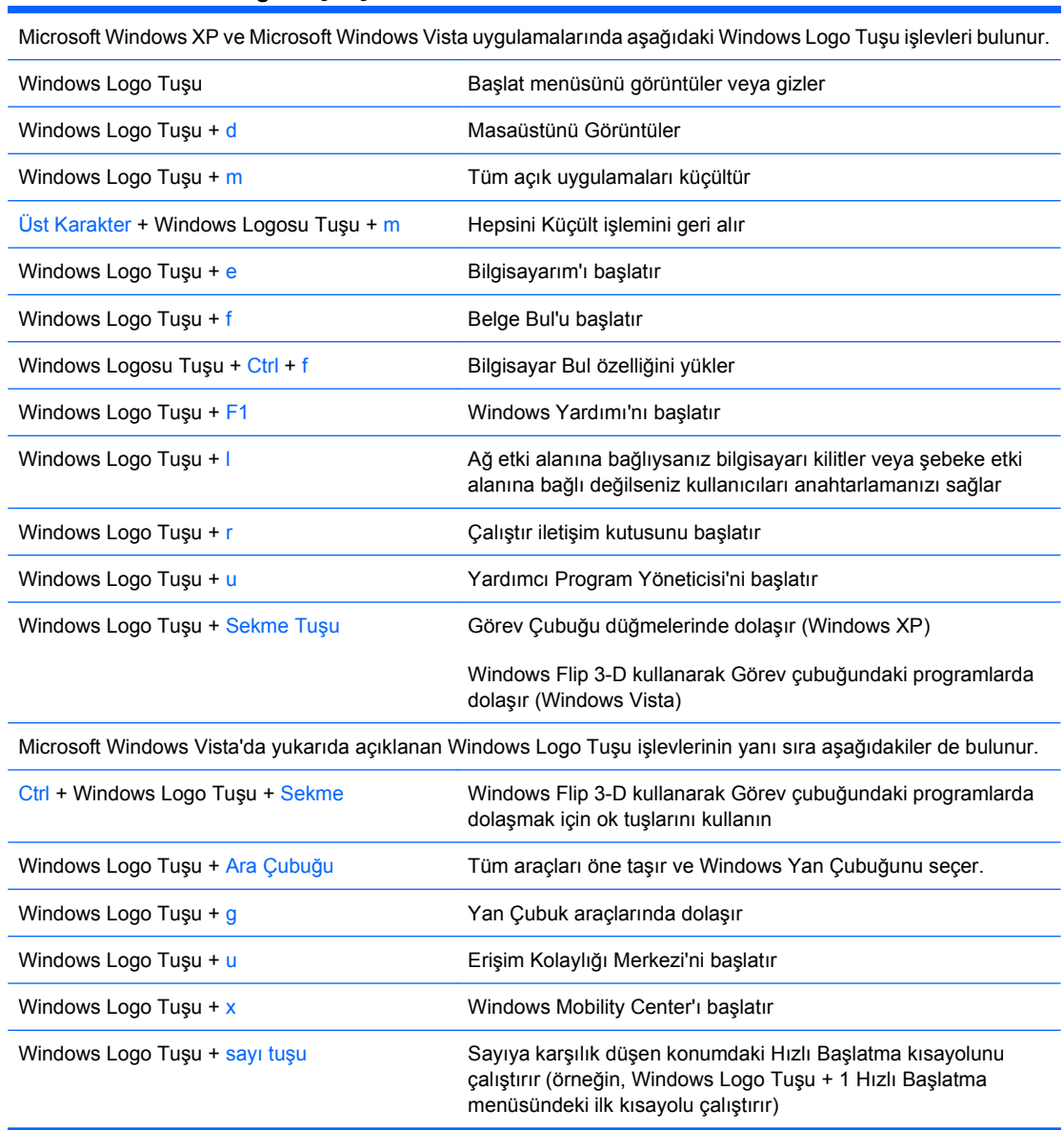

# <span id="page-12-0"></span>**Seri Numarası Konumu**

Her bilgisayarda aşağıda gösterilen yerde, o bilgisayara ait benzersiz bir seri numarası ve ürün kimliği numarası vardır. Yardım almak üzere müşteri hizmetlerini aradığınızda, bu numaraların yanınızda olmasını sağlayın.

**Şekil 1-6** Seri Numarasının ve Ürün Kimliğinin Konumu

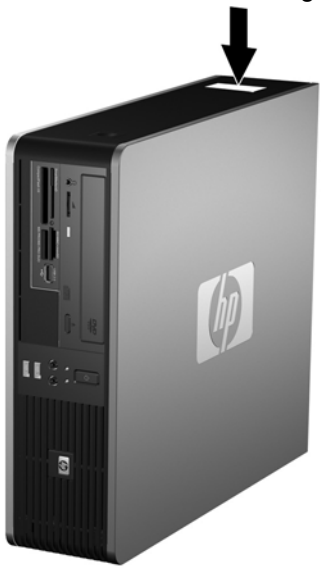

# <span id="page-13-0"></span>**2 Donanım Yükseltmeleri**

# **Servis Verilebilir Özellikler**

Bilgisayar, yükseltme ve servis işlemlerini kolaylaştıran özelliklere sahiptir. Bu bölümde açıklanan kurulum yordamlarının birçoğu için hiçbir araç gerekmemektedir.

# **Uyarılar ve Önlemler**

Yükseltmeleri yapmadan önce bu kılavuzdaki ilgili yönergeleri, önlemleri ve uyarıları dikkatli bir şekilde okuyun.

**UYARI!** Elektrik çarpmasından, sıcak yüzeylerden ve yangından yaralanma riskini en aza indirmek için:

Güç kablosunu duvar prizinden çekin ve dokunmadan önce sistemin dahili bileşenlerinin soğumasını bekleyin.

Telekomünikasyon veya telefon konektörlerini ağ arabirim denetleyicisi (NIC) yuvalarına takmayın.

Güç kablosunun topraklama fişini devre dışı bırakmayın. Topraklama fişi, önemli bir güvenlik özelliğidir.

Güç kablosunu, her zaman kolayca erişebileceğiniz topraklanmış bir prize takın.

Ciddi yaralanma riskini azaltmak için *Güvenlik ve Rahat Kullanım Kılavuzu*'nu okuyun. Kılavuzda doğru iş istasyonu kurulumu, duruş, bilgisayar kullanıcılarının sağlığı ve çalışma alışkanlıkları açıklanmakta, elektrik ve mekanikle ilgili önemli güvenlik bilgileri verilmektedir. Bu kılavuzu Web'de [http://www.hp.com/](http://www.hp.com/ergo) [ergo](http://www.hp.com/ergo) adresinde bulabilirsiniz.

**DİKKAT:** Statik elektrik, bilgisayarın veya isteğe bağlı donatının elektrikli bileşenlerine zarar verebilir. Bu yordamlara başlamadan önce, bir süre topraklanmış metal nesneye dokunarak statik elektriğinizi boşalttığınızdan emin olun. Daha fazla bilgi için, bkz. EK D, [Elektrostatik De](#page-62-0)şarj sayfa 57

Bilgisayar bir AC güç kaynağına bağlıyken, sistem kartında her zaman elektrik vardır. Dahili bileşenlerin zarar görmesini önlemek için, bilgisayarı açmadan önce güç kablosunu güç kaynağından çıkarmalısınız.

# <span id="page-14-0"></span>**Bilgisayar Erişim Panelini Çıkarma**

- **1.** Bilgisayarın açılmasını önleyen güvenlik aygıtlarını çıkarın/devre dışı bırakın.
- **2.** Disket veya CD gibi çıkarılabilir ortamları bilgisayardan çıkarın.
- **3.** Bilgisayarı işletim sistemi aracılığıyla kapatın ve sonra harici aygıtları kapatın.
- **4.** Güç kablosunu elektrik prizinden çıkarın ve tüm harici aygıt bağlantılarını kesin.
- **DİKKAT:** Açılış durumu ne olursa olsun, sistem etkin bir AC prizine bağlı olduğu sürece sistem kartında her zaman voltaj olur. Bilgisayarın dahili bileşenlerinin zarar görmesini önlemek için, güç kablosunu güç kaynağından çıkarmalısınız.
- **5.** Bilgisayar bir dayanak üzerindeyse, bilgisayarı dayanaktan kaldırın.
- **6.** Bilgisayarın sağ ve sol yanlarındaki düğmelere basın (1), sonra erişim panelini durana kadar geri kaydırın ve kasanın ucundan kaldırarak çıkarın (2).

**Şekil 2-1** Erişim Panelini Çıkarma

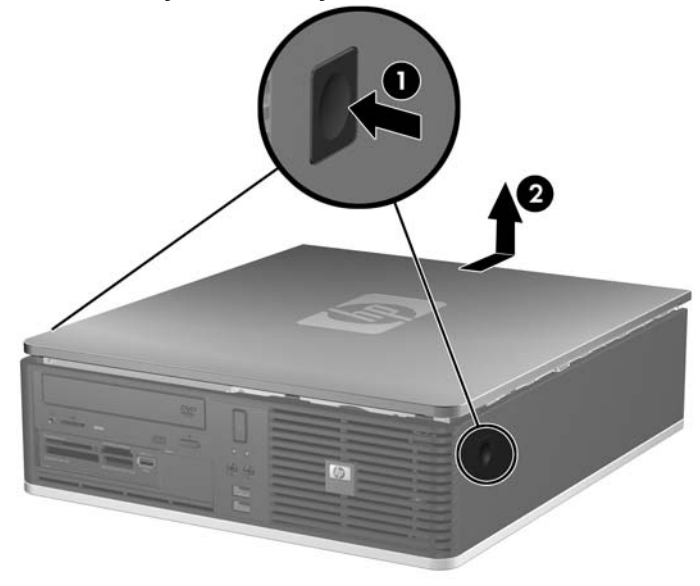

# <span id="page-15-0"></span>**Bilgisayar Erişim Panelini Değiştirme**

Paneldeki tırnaklarla kasadaki yuvaları hizalayın (1) ve erişim paneli yerine oturana kadar kasada kaydırın (2).

**Şekil 2-2** Erişim Panelini Takma

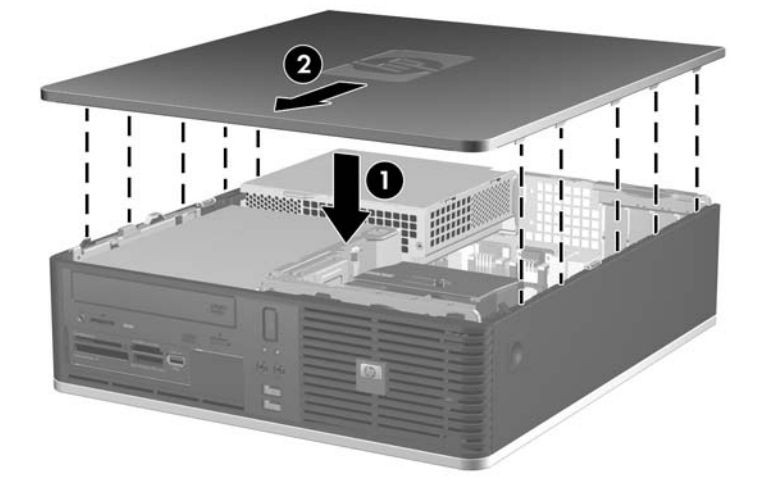

# <span id="page-16-0"></span>**Ön Çerçeveyi Çıkarma**

- **1.** Bilgisayarın açılmasını önleyen güvenlik aygıtlarını çıkarın/devre dışı bırakın.
- **2.** Disket veya CD gibi çıkarılabilir ortamları bilgisayardan çıkarın.
- **3.** Bilgisayarı işletim sistemi aracılığıyla kapatın ve sonra harici aygıtları kapatın.
- **4.** Güç kablosunu elektrik prizinden çıkarın ve tüm harici aygıt bağlantılarını kesin.
- **DİKKAT:** Açılış durumu ne olursa olsun, sistem etkin bir AC prizine bağlı olduğu sürece sistem kartında her zaman voltaj olur. Bilgisayarın dahili bileşenlerinin zarar görmesini önlemek için, güç kablosunu güç kaynağından çıkarmalısınız.
- **5.** Erişim panelini çıkarın.
- **6.** Ön çerçevenin sağ üst tarafının arkasındaki yeşil mandalı kaldırın ve çerçevenin sağ alt köşesindeki mandala basın (1) ve önce ön çerçevenin sağ tarafını (2) sonra da sol tarafını kasadan çekin.

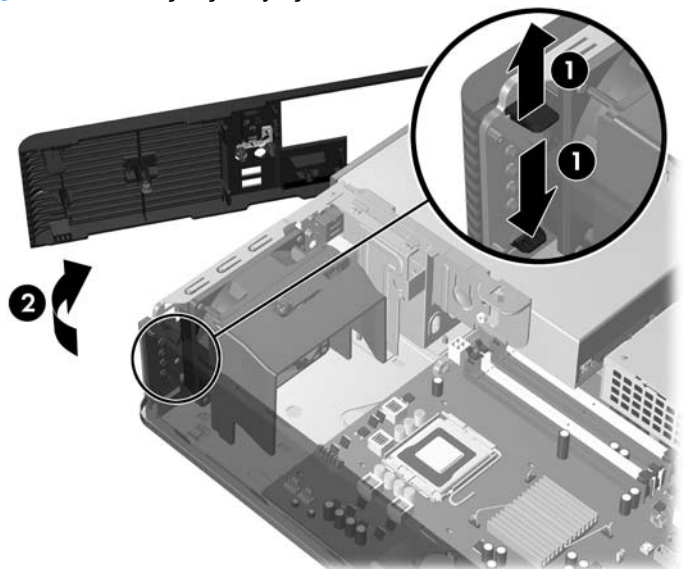

**Şekil 2-3** Ön Çerçeveyi Çıkarma

# <span id="page-17-0"></span>**Ön Çerçeve Kapaklarını Çıkarma**

Bazı modellerde, bir sürücü takmadan önce çıkarılması gereken 3,5 inç ve 5,25 inç harici sürücü yuvalarını kaplayan ön çerçeve kapakları bulunur. Bir ön çerçeve kapağını çıkarmak için:

- **1.** Ön çerçeveyi çıkarın.
- **2.** 3,5 inçlik çerçeve kapağını çıkarmak için ön çerçeve kapağını sabit tutan iki sabitleme tırnağını ön çerçevenin dış sol tarafına doğru itin (1) ve ön çerçeve kapağını içe doğru kaydırarak çıkarın (2).

**Şekil 2-4** 3,5 inçlik Çerçeve Kapağını Çıkarma

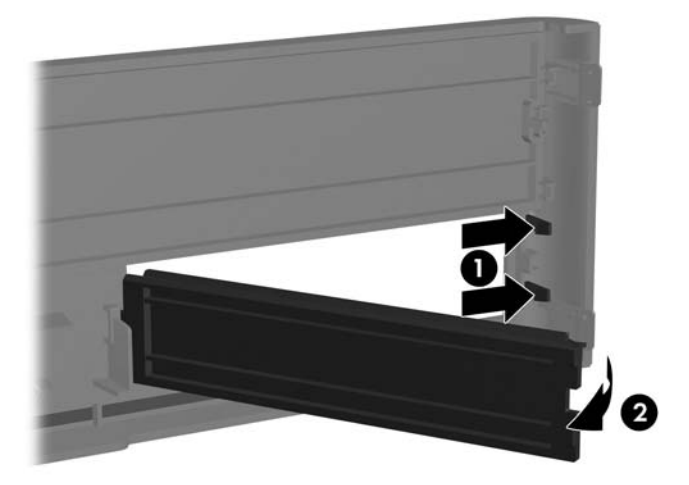

**3.** 5,25 inçlik çerçeve kapağını çıkarmak için ön çerçeve kapağını sabit tutan iki sabitleme tırnağını ön çerçevenin dış sol tarafına doğru itin (1) ve ön çerçeve kapağını içe doğru iterek çıkarın (2).

**Şekil 2-5** 5,25 inçlik Çerçeve Kapağını Çıkarma

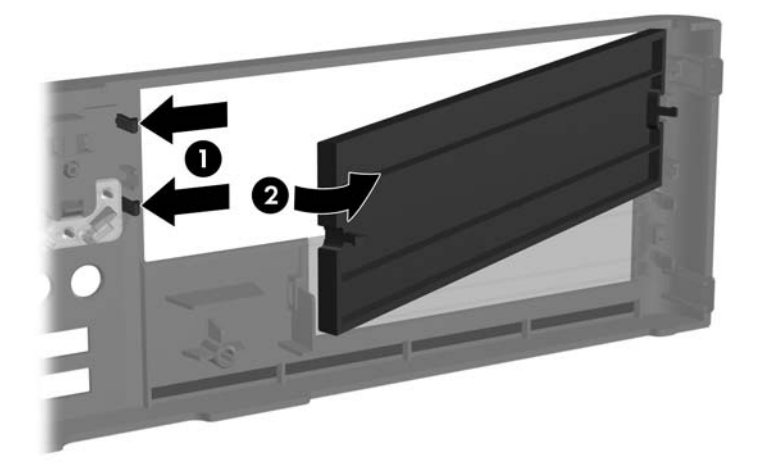

**4.** Ön çerçeveyi yerine takın.

# <span id="page-18-0"></span>**Ön Çerçeveyi Yerine Takma**

Ön çerçevenin sol tarafındaki iki kancayı kasadaki dörtgen deliklere takıp (1), çerçevenin sağ tarafını yerine yerleştirin.

**Şekil 2-6** Ön Çerçeveyi Yerine Takma

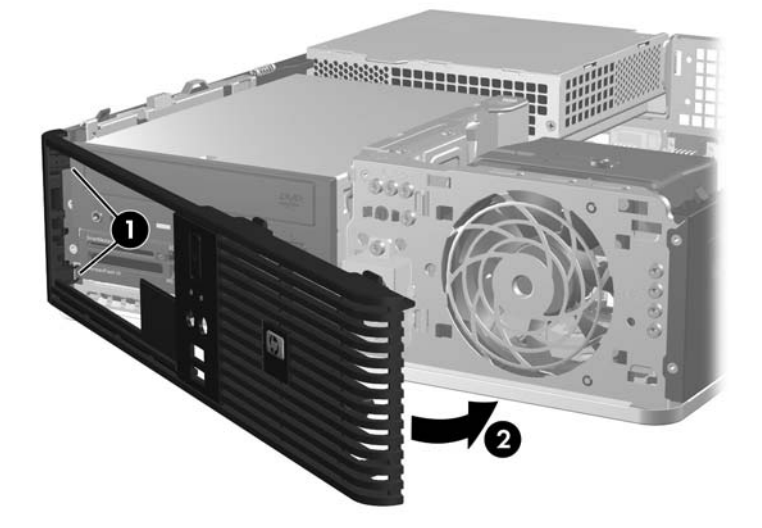

# <span id="page-19-0"></span>**Small Form Factor Bilgisayarı Kasa Yönünde Kullanma**

Small Form Factor bilgisayarı kasa yönünde kullanılabilir. Ön çerçevedeki HP logo plakası masaüstü veya kasa yönünde ayarlanabilir.

- **1.** Bilgisayarın açılmasını önleyen güvenlik aygıtlarını çıkarın/devre dışı bırakın.
- **2.** Disket veya CD gibi çıkarılabilir ortamları bilgisayardan çıkarın.
- **3.** Bilgisayarı işletim sistemi aracılığıyla kapatın ve sonra harici aygıtları kapatın.
- **4.** Güç kablosunu elektrik prizinden çıkarın ve tüm harici aygıt bağlantılarını kesin.
- **DİKKAT:** Açılış durumu ne olursa olsun, sistem etkin bir AC prizine bağlı olduğu sürece sistem kartında her zaman voltaj olur. Bilgisayarın dahili bileşenlerinin zarar görmesini önlemek için, güç kablosunu güç kaynağından çıkarmalısınız.
- **5.** Erişim panelini çıkarın.
- **6.** Ön çerçeveyi çıkarın.
- **7.** Logo plakasının arka tarafındaki kancanın iki tarafını bir araya getirip sıkıştırın (1) ve kancayı ön çerçevenin ön tarafına doğru itin (2).
- **8.** Plakayı 90 derece döndürün (3) ve logo plakasını yerine kilitlemek için kancayı geriye doğru çekin.

**Şekil 2-7** HP Logo Plakasını Döndürme

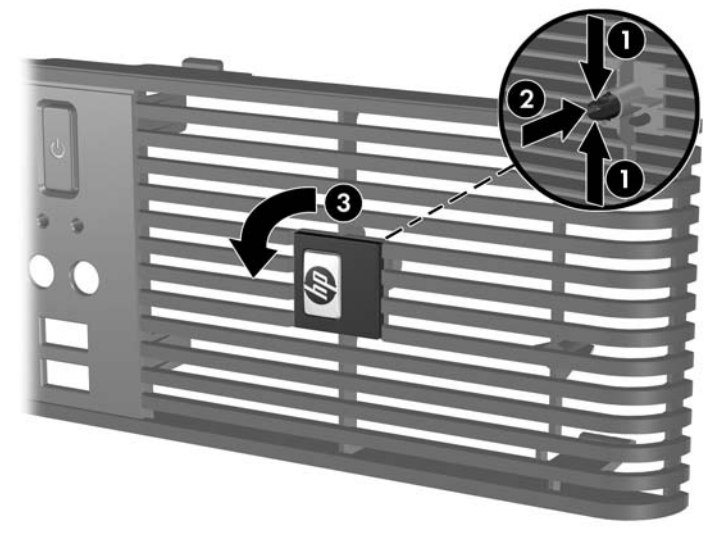

- **9.** Ön çerçeveyi yerine takın.
- **10.** Erişim panelini yerine takın.

**11.** Bilgisayarı, sağ tarafı aşağı bakacak şekilde çevirin.

**Şekil 2-8** Masaüstünden Kasa Yönüne Geçme

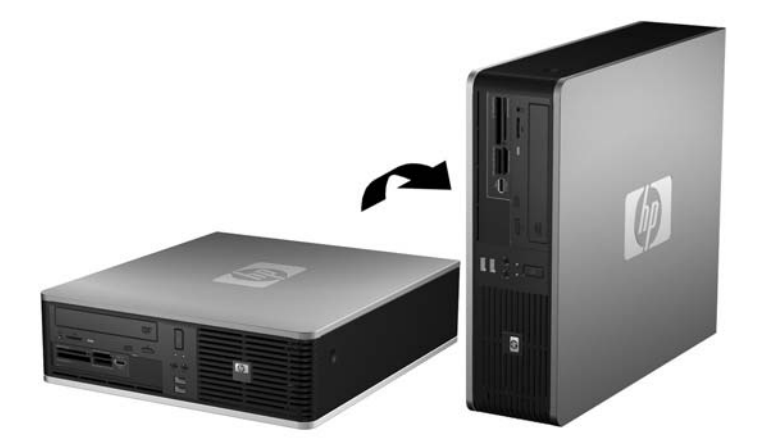

- $\mathbb{B}^n$  **NOT:** Bilgisayarın kasa yönünde sabitlenmesi için, HP isteğe bağlı kasa dayanağı kullanılmasını önerir.
- **12.** Güç kablosunu çıkarıp tüm harici aygıt bağlantılarını kesin ve bilgisayarı açın.
- **13.** Erişim paneli çıkarıldığında bağlantısı kesilen tüm güvenlik aygıtlarını kilitleyin.
- **NOT:** Bilgisayarın çevresinde her yönde en az 10,2 santimetre (4 inç) kadar bir alanın boş olmasını ve hiçbir engel bulunmamasını sağlayın.

# <span id="page-21-0"></span>**Ek Bellek Yükleme**

Bilgisayar, çift veri hızı 2 senkronize dinamik rasgele erişimli bellek (DDR2-SDRAM) çift girişli bellek modülleriyle (DIMM'ler) sunulur.

### **DIMM**

Sistem kartındaki bellek yuvalarına en çok dört adet DIMM (sektör standardında) eklenebilir. Bu bellek modülü soketlerinde, önceden takılmış en az bir DIMM vardır. Maksimum bellek desteği elde etmek için, sistem kartına yüksek performanslı çift kanal modunda yapılandırılmış 4 GB'ye kadar bellek ekleyebilirsiniz.

### **DDR2-SDRAM DIMM'ler**

Sistemin düzgün çalışması için aşağıdaki özelliklere sahip DDR2-SDRAM DIMM'ler kullanılmalıdır:

- endüstri standardı 240 pimli
- arabelleksiz PC2-5300 667 MHz uyumlu veya PC2-6400 800 MHz uyumlu
- 1,8 volt DDR2-SDRAM DIMM'ler

DDR2-SDRAM DIMM'leri aşağıdaki özelliklere de sahip olmalıdır:

- CAS gecikme süresi 5 DDR2 667 Mhz (5-5-5 zamanlama), CAS gecikme süresi 5 DDR2 800 Mhz (5-5-5 zamanlama), and CAS gecikme süresi 6 DDR2 800 Mhz (6-6-6 zamanlama) desteği
- zorunlu JEDEC SPD bilgilerini içermelidir

Ayrıca, bilgisayar aşağıdaki özellikleri de desteklemelidir:

- 512 Mbit ve 1 Gbit ECC olmayan bellek teknolojileri
- tek taraflı ve çift taraflı DIMM'ler
- x8 ve x16 DDR aygıtlarıyla yapılmış DIMM'ler; x4 SDRAM ile yapılmış DIMM'ler desteklenmez.

**WOT:** Desteklenmeyen DIMM'ler taktıysanız sistem düzgün çalışmaz.

### <span id="page-22-0"></span>**DIMM Yuvalarını Yerleştirme**

Sistem kartında, her kanalda iki yuva olmak üzere dört adet DIMM yuvası vardır. Yuvalar XMM1, XMM2, XMM3 ve XMM4 olarak tanımlanmıştır. XMM1 ve XMM2 yuvaları bellek kanalı A'da çalışır. XMM3 ve XMM4 yuvaları bellek kanalı B'de çalışır.

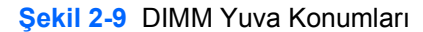

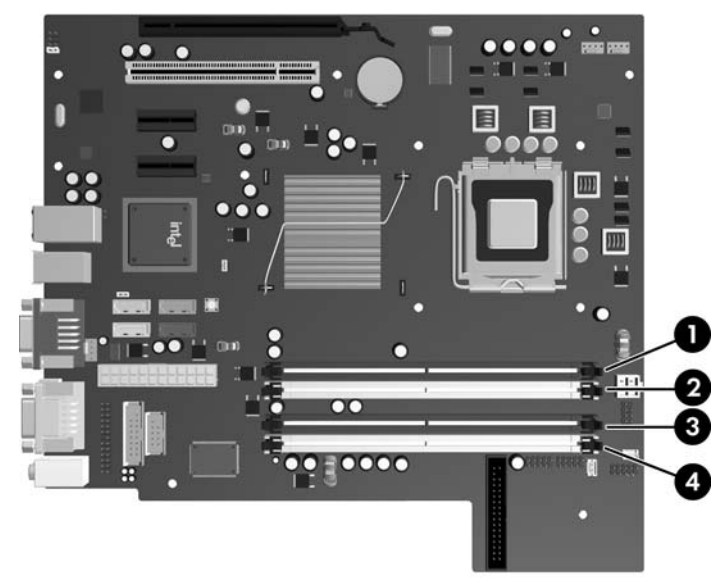

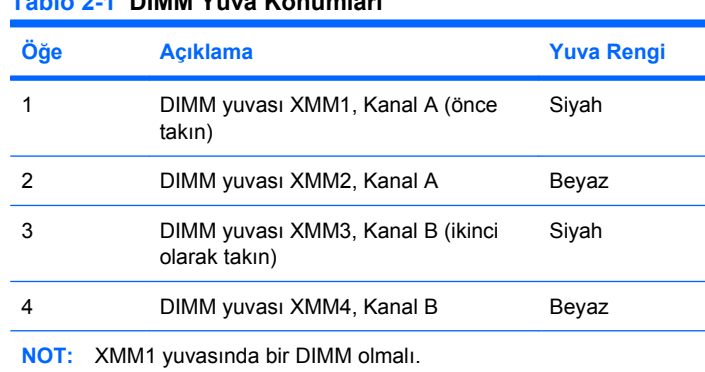

**Tablo 2-1 DIMM Yuva Konumları**

Sistem, DIMM'lerin takılma şekline göre otomatik olarak tek kanal modunda, çift kanallı veya esnek modunda çalışır.

- Yalnızca tek bir kanaldaki DIMM yuvaları doluysa, sistem tek kanal modunda çalışır.
- Kanal A'daki DIMM'lerin toplam bellek kapasitesi, Kanal B'deki DIMM'lerin toplam bellek kapasitesine eşitse, sistem daha yüksek performanslı çift kanallı modda çalışır. Kanallar arasında teknoloji ve aygıt genişliği farkı olabilir. Örneğin, Kanal A'da iki adet 512 MB DIMM, Kanal B'de bir adet 1 GB DIMM varsa, sistem çift kanallı modda çalışır.
- Kanal A'daki DIMM'lerin toplam bellek kapasitesi, Kanal B'deki DIMM'lerin toplam bellek kapasitesine eşit değilse, sistem esnek (flex) modda çalışır. Esnek modda, en az bellek miktarına sahip kanal, çift kanala atanan toplam bellek miktarını açıklar ve kalanı tek kanala atanır. Optimum hız için, kanallar en büyük bellek miktarı iki kanal arasında yayılacak şekilde dengelenmelidir. Kanallardan birinde diğerlerinden daha fazla bellek olacaksa, büyük olanı Kanal A'ya atanmalıdır.

<span id="page-23-0"></span>Örneğin, yuvalara bir adet 1 GB DIMM ve üç adet 512 MB DIMM takıyorsanız, Kanal A'ya 1 GB DIMM ve bir 512 MB DIMM, diğer kanala da iki 512 MB DIMM takılmalıdır. Bu yapılandırmada, 2 GB çift kanal olarak çalışır, 256 MB ise tek kanal olarak çalışır.

Tüm modlarda, maksimum çalışma hızı sistemdeki en yavaş DIMM tarafından belirlenir.

### **DIMM Takma**

**DİKKAT:** Güç kablosunu çıkarttıktan sonra, bellek modülleri ekleyip çıkarmadan önce elektriğin gitmesi için yaklaşık 30 saniye beklemelisiniz. Açılış durumu ne olursa olsun, bilgisayar etkin bir AC prizine bağlı olduğu sürece bellek modüllerine her zaman voltaj sağlanır. Voltaj varken bellek modülü eklemek veya çıkarmak, bellek modüllerine veya sistem kartına onarılamayan hasarlar verebilir. Sistem kartında bir LED ışığı görüyorsanız hala voltaj var demektir.

Modül soketlerinizin altın kaplı metal kontakları vardır. Belleği yükseltirken, altın metal kaplı bağlantı noktaları olan bellek modülleri kullanmanız uyumlu olmayan metallerin temasından kaynaklanan korozyon ve/veya oksitlenmeyi önlemek açısından önemlidir.

Statik elektrik, bilgisayarın elektronik bileşenlerine veya isteğe bağlı kartlarına zarar verebilir. Bu yordamlara başlamadan önce, bir süre topraklanmış metal nesneye dokunarak statik elektriğinizi boşalttığınızdan emin olun. Daha fazla bilgi için, bkz. EK D, [Elektrostatik De](#page-62-0)şarj sayfa 57.

Bellek modülünü tutarken, temas yüzeylerine dokunmamaya dikkat edin. Aksi takdirde, modül hasar görebilir.

- **1.** Bilgisayarın açılmasını önleyen güvenlik aygıtlarını çıkarın/devre dışı bırakın.
- **2.** Disket veya CD gibi çıkarılabilir ortamları bilgisayardan çıkarın.
- **3.** Bilgisayarı işletim sistemi aracılığıyla kapatın ve sonra harici aygıtları kapatın.
- **4.** Güç kablosunu elektrik prizinden çıkarın ve tüm harici aygıt bağlantılarını kesin.
- **DİKKAT:** Güç kablosunu çıkarttıktan sonra, bellek modülleri ekleyip çıkarmadan önce elektriğin gitmesi için yaklaşık 30 saniye beklemelisiniz. Açılış durumu ne olursa olsun, bilgisayar etkin bir AC prizine bağlı olduğu sürece bellek modüllerine her zaman voltaj sağlanır. Voltaj varken bellek modülü eklemek veya çıkarmak, bellek modüllerine veya sistem kartına onarılamayan hasarlar verebilir. Sistem kartında bir LED ışığı görüyorsanız hala voltaj var demektir.
- **5.** Bilgisayar bir dayanak üzerindeyse, bilgisayarı dayanaktan kaldırın.
- **6.** Erişim panelini çıkarın.
- **7.** Sistem kartındaki bellek modülüne erişmek için, harici sürücü yuvası muhafazasını ve güç kaynağını yukarı döndürün.
- **UYARI!** Sıcak yüzeylerden yaralanma riskini en aza indirmek için dokunmadan önce sistemin dahili bileşenlerinin soğumasını bekleyin.

**8.** Bellek modülü yuvasının her iki mandalını açın (1) ve bellek modülünü yuvaya takın (2).

**Şekil 2-10** DIMM Takma

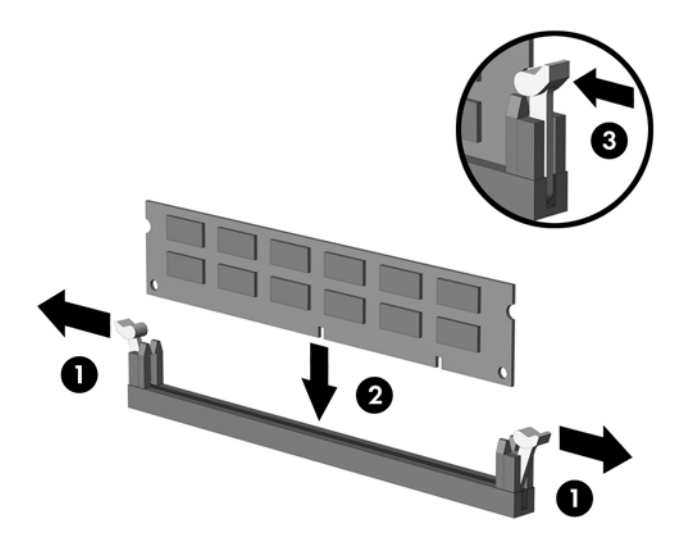

**EY NOT:** Bellek modülü yalnızca bir yolla takılabilir. Modüldeki girintiyi bellek yuvasındaki tırnakla eşleştirin.

Siyah XMM1 yuvasında bir DIMM olmalı.

Maksimum performans için, yuvaları bellek kapasitesi Kanal A ve Kanal B arasında olabildiğince eşit dağıtılacak şekilde yerleştirin. Daha fazla bilgi için, bkz. **[DIMM Yuvalarını Yerle](#page-22-0)ştirme** [sayfa 17.](#page-22-0)

- **9.** Modülü aşağı, yuvaya girecek şekilde itin, modülün tam olarak içeri girdiğinden ve düzgün şekilde yerleştiğinden emin olun. Mandalların kapalı durumda olduğundan emin olun (3).
- **10.** Herhangi bir ek modül takmak için 8'den 9'a kadar olan adımları yineleyin.
- **11.** Erişim panelini yerine takın.
- **12.** Bilgisayar bir dayanak üzerinde idiyse, dayanağı yeniden yerleştirin.
- **13.** Güç kablosunu yeniden takın ve bilgisayarı açın.
- **14.** Erişim paneli çıkarıldığında bağlantısı kesilen tüm güvenlik aygıtlarını kilitleyin.

Bilgisayarı yeniden açtığınızda sistem, otomatik olarak eklediğiniz belleği tanıyacaktır.

# <span id="page-25-0"></span>**Genişletme Kartını Çıkarma veya Takma**

Bilgisayarda 17,46 cm (6,875 inç) uzunluğunda genişletme kartı alabilen standart düşük profilli tek bir PCI Express x1 genişletme yuvası vardır. Bilgisayarda ayrıca iki PCI Express x1 genişletme yuvası ve bir PCI Express x16 genişletme yuvası vardır.

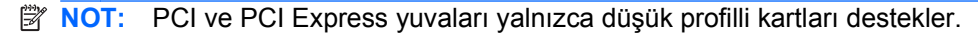

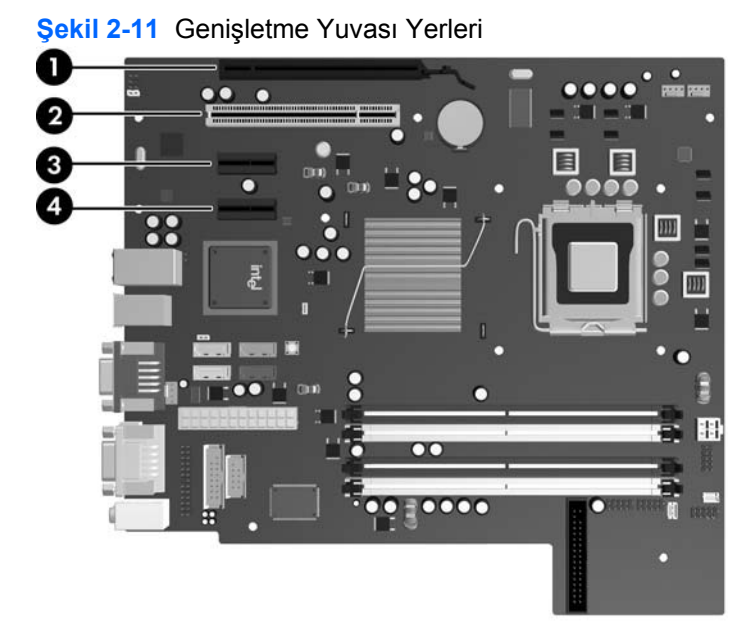

#### **Tablo 2-2 Genişletme Yuvası Yerleri**

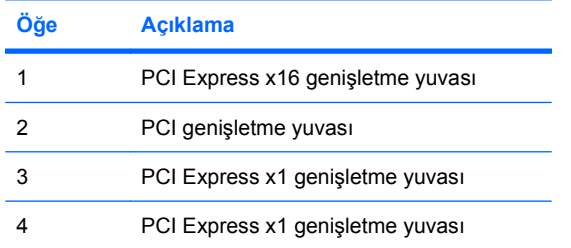

**NOT:** PCI Express x16 genişletme yuvasına bir PCI Express x1, x4, x8 veya x16 genişletme kartı takabilirsiniz.

Genişletme kartı takmak için:

- **1.** Bilgisayarın açılmasını önleyen güvenlik aygıtlarını çıkarın/devre dışı bırakın.
- **2.** Disket veya CD gibi çıkarılabilir ortamları bilgisayardan çıkarın.
- **3.** Bilgisayarı işletim sistemi aracılığıyla kapatın ve sonra harici aygıtları kapatın.
- **4.** Güç kablosunu elektrik prizinden çıkarın ve tüm harici aygıt bağlantılarını kesin.
	- **DİKKAT:** Açılış durumu ne olursa olsun, sistem etkin bir AC prizine bağlı olduğu sürece sistem kartında her zaman voltaj olur. Bilgisayarın dahili bileşenlerinin zarar görmesini önlemek için, güç kablosunu güç kaynağından çıkarmalısınız.
- **5.** Bilgisayar bir dayanak üzerindeyse, bilgisayarı dayanaktan kaldırın.
- **6.** Erişim panelini çıkarın.
- **7.** Sistem kartında doğru olan boş genişletme yuvasının ve bilgisayar kasasının arkasında buna karşılık gelen genişletme yuvasının yerini belirleyin.
- **8.** PCI yuva kapaklarını tutan yuva kapağı tutma mandalını, üzerindeki yeşil tırnağı kaldırıp mandalı açık konumuna döndürerek açın.

**Şekil 2-12** Genişletme Yuvası Sabitleyicisini Açma

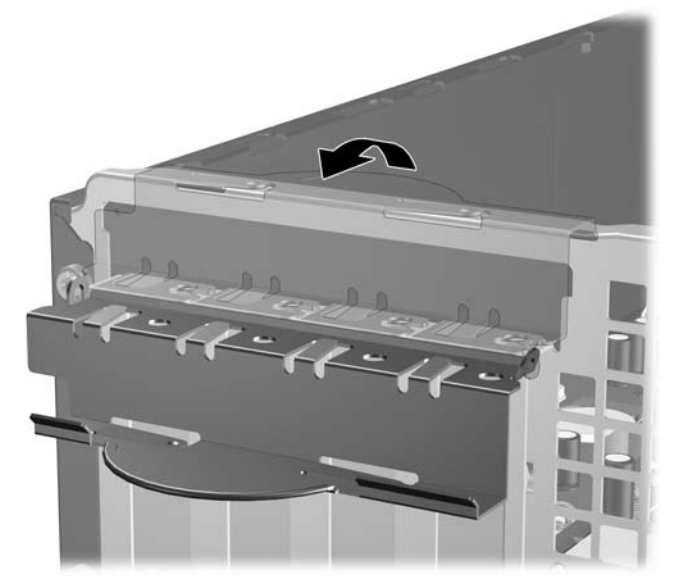

**9.** Genişletme kartını takmadan önce, genişletme yuvası kapağını veya mevcut genişletme kartını çıkarın.

- <span id="page-27-0"></span>**NOT:** Takılmış genişletme kartını çıkartmadan önce, genişletme kartına bağlı tüm kabloları ayırın.
	- **a.** Boş bir yuvaya genişletme kartı takıyorsanız, kasanın arkasındaki uygun genişletme yuvasının kapağını çıkarın. Yuva kapağını doksan derece yukarı ve sonra kasanın içine doğru çekin.

**Şekil 2-13** Genişletme Yuvası Kapağını Çıkarma

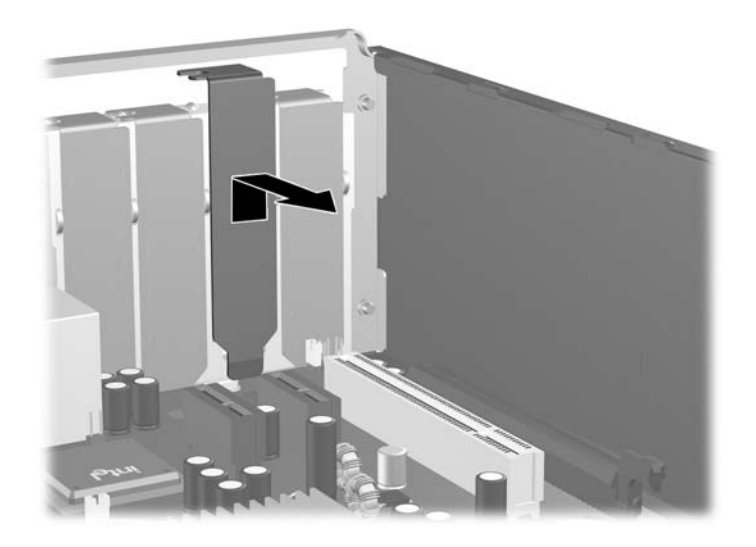

**b.** Standart PCI kartı çıkarıyorsanız, kartı her iki ucundan tutun ve konektörler yuvadan çıkıncaya kadar dikkatlice öne ve arkaya doğru itin. Genişletme kartını kasanın çerçevesinden çıkarmak için yuvasından (1) yukarı doğru ve kasanın içinden (2) bilgisayarın dışına çekin. Kartın diğer bileşenlere sürtünmemesine dikkat edin.

**Şekil 2-14** Standart PCI Genişletme Kartını Çıkarma

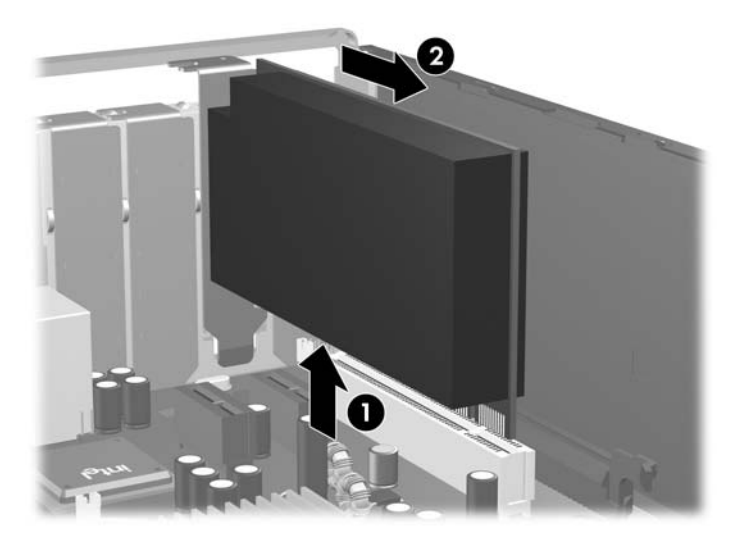

<span id="page-28-0"></span>**c.** Bir PCI Express x16 kartı çıkarıyorsanız, genişletme yuvasının arkasındaki tutma kolunu karttan uzağa doğru çekin ve konektörler yuvadan çıkıncaya kadar kartı dikkatlice öne ve arkaya doğru itin. Genişletme kartını kasanın çerçevesinden çıkarmak için yuvasından yukarı doğru ve kasanın içinden bilgisayarın dışına çekin. Kartın diğer bileşenlere sürtünmemesine dikkat edin.

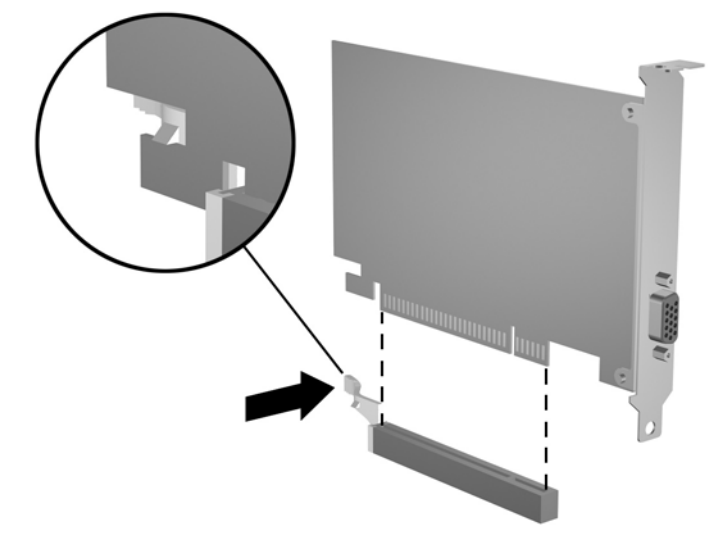

**Şekil 2-15** PCI Express x16 Genişletme Kartını Çıkarma

- **10.** Çıkarılan kartı antistatik ambalajında saklayın.
- **11.** Yeni bir genişletme kartı takmıyorsanız, açık yuvayı kapatmak için genişletme yuvası kapağını takın.
	- **DİKKAT:** Genişletme kartını çıkardıktan sonra, dahili bileşenlerin çalışma sırasında uygun şekilde soğutulabilmesi için yerine yeni bir kart veya genişletme yuvası kapağını takmanız gerekir.

**12.** Yeni bir genişletme kartı takmak için, kartı, sistem kartındaki genişletme yuvasının hemen üstünde tutun, daha sonra kartın üzerindeki dirsek kasanın arkasındaki açık yuvayla aynı hizaya gelecek şekilde kartı kasanın arkasına yaklaştırın (1). Kartı, sistem kartı üzerindeki genişletme yuvasının içine doğru bastırın (2).

**Şekil 2-16** Genişletme Kartını Takma

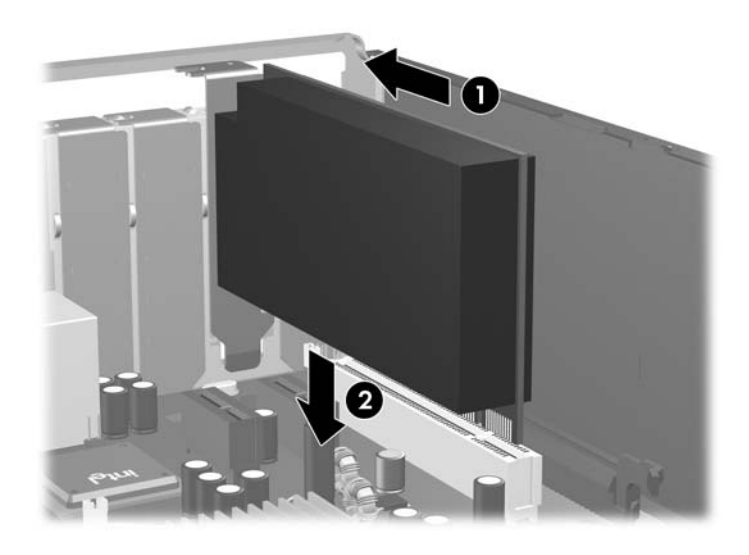

- **E**Y **NOT:** Genişletme kartını takarken, kartı iyice yerine bastırarak konektörün genişletme kartı yuvasına tamamıyla ve doğru şekilde oturmasını sağlayın.
- **13.** Genişletme kartını sabitlemek için, yuva kapağını tutma mandalını çevirerek tekrar normal konumuna getirin.

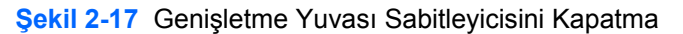

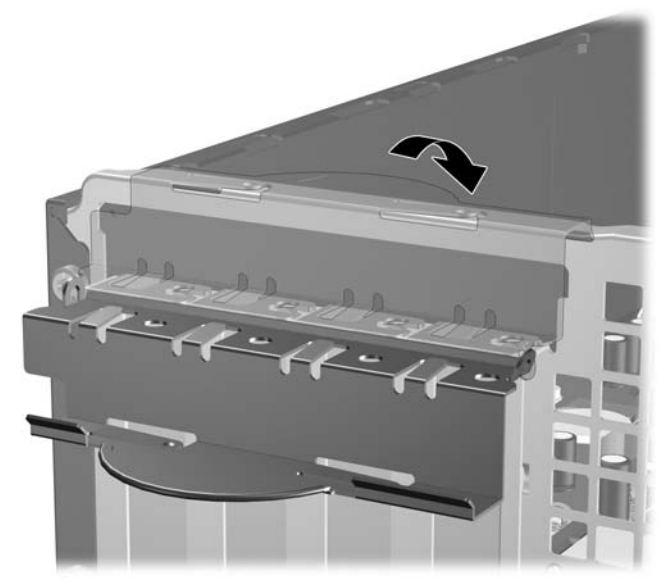

- **14.** Gerekirse, harici kabloları takılan karta bağlayın. Gerekirse, dahili kabloları sistem kartına bağlayın.
- **15.** Erişim panelini yerine takın.
- <span id="page-30-0"></span>**16.** Bilgisayar bir dayanak üzerinde idiyse, dayanağı yeniden yerleştirin.
- **17.** Güç kablosunu yeniden takın ve bilgisayarı açın.
- **18.** Erişim paneli çıkarıldığında bağlantısı kesilen tüm güvenlik aygıtlarını kilitleyin.
- **19.** Gerekirse, bilgisayarı yeniden yapılandırın. Computer Setup kullanma yönergeleri için *Computer Setup (F10) Yardımcı Programı Kılavuzu*'na bakın.

# **Sürücü Konumları**

**Şekil 2-18** Sürücü Konumları

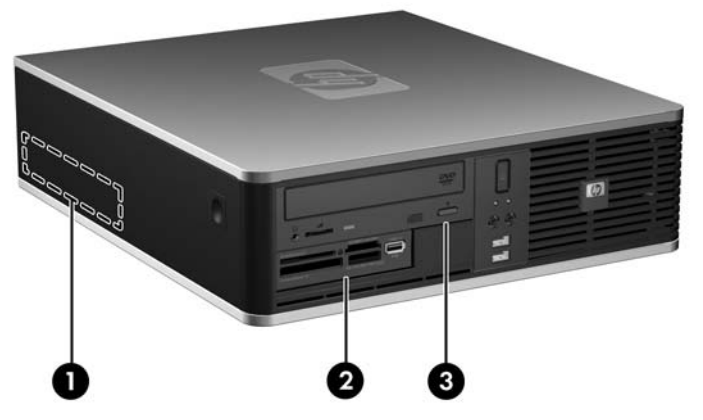

#### **Tablo 2-3 Sürücü Konumları**

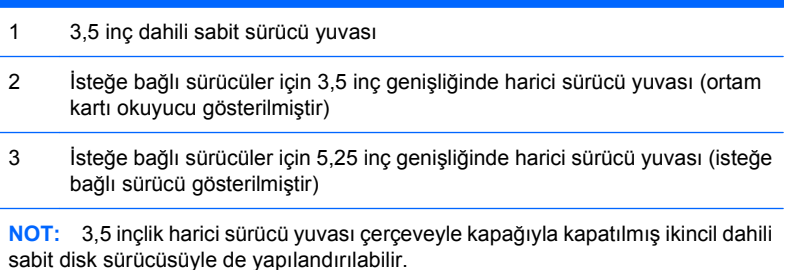

Bilgisayara takılı depolama aygıtlarının tür, boy ve kapasitelerini kontrol etmek için, Computer Setup'ı çalıştırın. Daha fazla bilgi için *Computer Setup (F10) Yardımcı Programı Kılavuzu*'na bakın.

# <span id="page-31-0"></span>**Sürücüleri Takma ve Çıkarma**

Ek sürücüler takarken, aşağıdaki yönergeleri uygulayın:

- Birincil Serial ATA (SATA) sabit sürücüsü, sistem kartındaki SATA0 etiketli koyu mavi birincil SATA konektörüne bağlanmalıdır.
- Bir SATA optik sürücüsünü, sistem kartında SATA1. etiketli beyaz SATA konektörüne bağlayın.
- Sistem kartında bir sonraki kullanılabilir (sürücü takılmamış) SATA konektörüne, aşağıdaki sıraya göre ek SATA sabit sürücüler bağlayın: SATA0, SATA1, SATA5, SATA4.
- Her zaman koyu mavi SATA0 ve beyaz SATA1 konektörlerini, açık mavi SATA4 ve turuncu SATA5 konektörlerinden önce takın.
- FLOPPY etiketli konektöre disket sürücüsü bağlayın.
- MEDIA etiketli USB konektörüne ortam kartı okuyucusunu bağlayın.
- Sistem, ParalelATA (PATA) optik sürücüleri veya PATA sabit sürücülerini desteklemez.
- Sürücünün sürücü kafesiyle doğru bir şekilde hizalanması ve yerine tam olarak oturması için kılavuz vidaları takmalısınız. HP, ürünle birlikte, kasanın ön tarafında ön çerçevenin altına takılmış harici sürücü yuvaları yedek kılavuz vidalarını (dört adet 6-32 standart vida ve dört adet M3 metrik vida) sağlar. İkincil sabit disk sürücüsü için 6-32 standart vida gerekir. Birincil sabit disk sürücüsü dışında diğer tüm sürücüler M3 metrik vidası kullanır. HP tarafından verilen metrik vidalar siyah, standart vidalar ise gümüş renklidir. Birincil sabit disk sürücüsünü takıyorsanız gümüş ve mavi renkli dört 6-32 yalıtımlı montaj kılavuzu vidasını eski sabit disk sürücüsünden çıkarıp yeni sabit disk sürücüsüne takmanız gerekir.

**Şekil 2-19** İkincil Sabit Disk Sürücüsü 6-32 Kılavuz Vidalarının Yeri

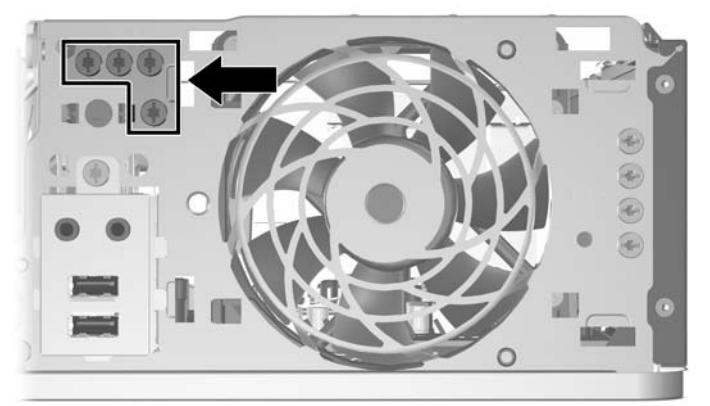

**Şekil 2-20** Ekstra Optik Sürücü M3 Kılavuz Vidalarının Yerleri

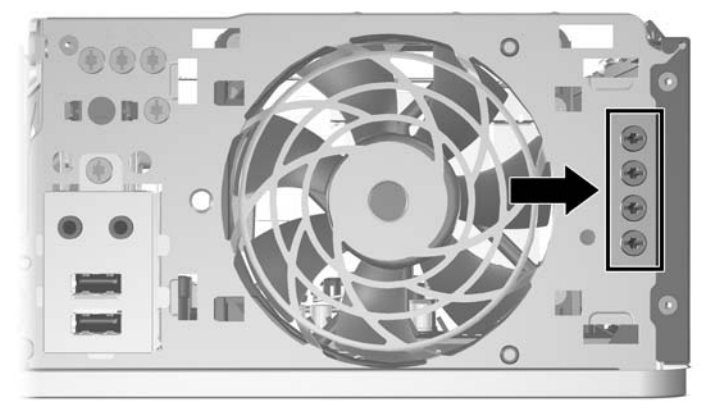

**DİKKAT:** Bilgisayarın veya sürücünün hasar görmesini veya iş kaybını önlemek için:

Bir sürücü takıyor veya çıkarıyorsanız, işletim sistemini doğru şekilde kapatın, ardından bilgisayarı kapatın ve güç kablosunu çekin. Bilgisayar açıkken veya bekleme modundayken sürücüyü çıkarmayın.

Sürücüyü tutmadan önce statik elektriği deşarj ettiğinizden emin olun. Sürücüyü tutarken konektöre dokunmaktan kaçının. Elektrostatik deşarjın yol açabileceği hasarı önleme hakkında daha fazla bilgi için bkz. Ek D, [Elektrostatik De](#page-62-0)şarj sayfa 57.

Sürücüyü dikkatli şekilde tutun, düşürmeyin.

Sürücüyü takarken aşırı güç uygulamayın.

Sabit disk sürücüsünü sıvıların, aşırı sıcaklıkların veya ekran veya hoparlör gibi manyetik alanı olan ürünlerin etkisinde bırakmayın.

Sürücü postayla gönderilecekse, sürücüyü köpüklü bir pakete veya başka bir koruyucu ambalaja yerleştirin ve "Kırılacak Eşya: Dikkatli Taşıyın" yazın.

## <span id="page-33-0"></span>**Sistem Kartı Sürücüsü Bağlantıları**

Sistem kartı sürücü konektörlerini tanımlamak için aşağıdaki şekle ve tabloya bakın.

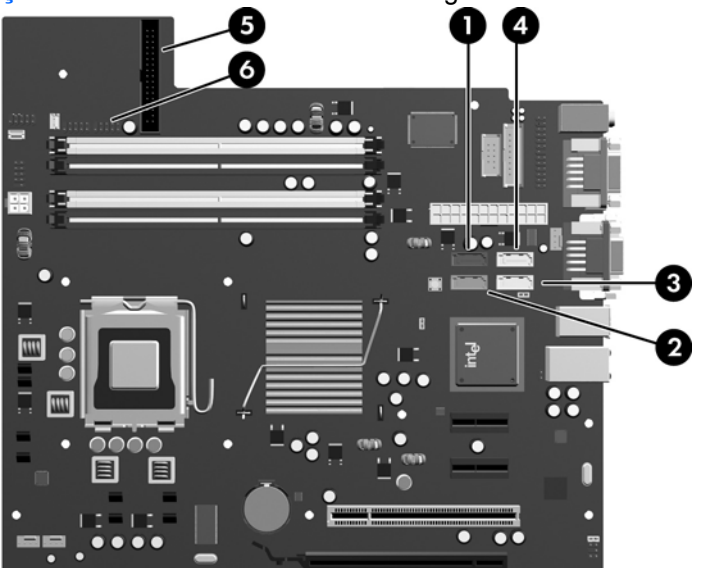

**Şekil 2-21** Sistem Kartı Sürücüsü Bağlantıları

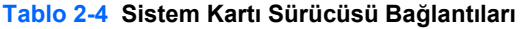

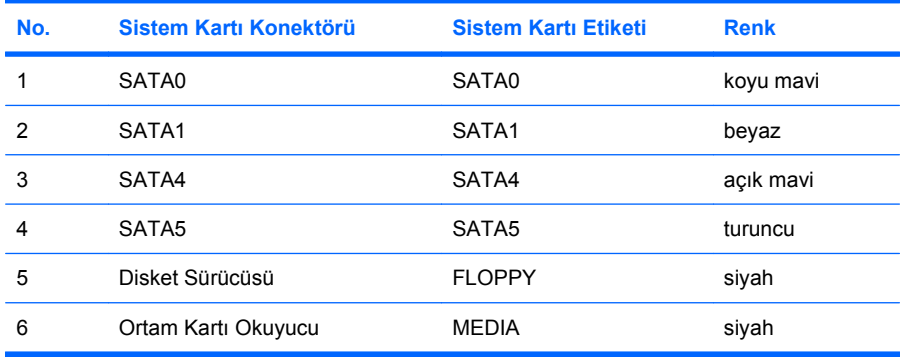

## <span id="page-34-0"></span>**Optik Disk Sürücüsünü Çıkarma**

**DİKKAT:** Bilgisayardan sürücüyü çıkarmadan önce sürücüdeki çıkarılabilir tüm ortamlar çıkarılmalıdır.

Bir optik disk sürücüsünü çıkarmak için:

- **1.** Bilgisayarın açılmasını önleyen güvenlik aygıtlarını çıkarın/devre dışı bırakın.
- **2.** Disket veya CD gibi çıkarılabilir ortamları bilgisayardan çıkarın.
- **3.** Bilgisayarı işletim sistemi aracılığıyla kapatın ve sonra harici aygıtları kapatın.
- **4.** Güç kablosunu elektrik prizinden çıkarın ve tüm harici aygıt bağlantılarını kesin.
- **DİKKAT:** Açılış durumu ne olursa olsun, sistem etkin bir AC prizine bağlı olduğu sürece sistem kartında her zaman voltaj olur. Bilgisayarın dahili bileşenlerinin zarar görmesini önlemek için, güç kablosunu güç kaynağından çıkarmalısınız.
- **5.** Bilgisayar bir dayanak üzerindeyse, bilgisayarı dayanaktan kaldırın.
- **6.** Erişim panelini çıkarın.
- **7.** Sürücü kafesini dik duruma getirecek şekilde döndürün.

**Şekil 2-22** Sürücü Kafesini Yukarıya Doğru Döndürme

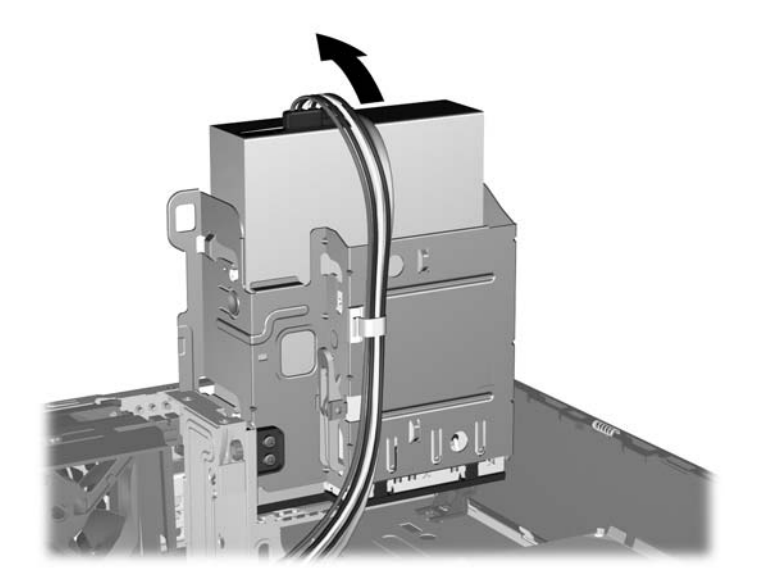

**8.** Güç (1) ve veri (2) kablolarını optik sürücünün arkasından çıkarın.

**Şekil 2-23** Güç ve Veri Kablolarını Sökme

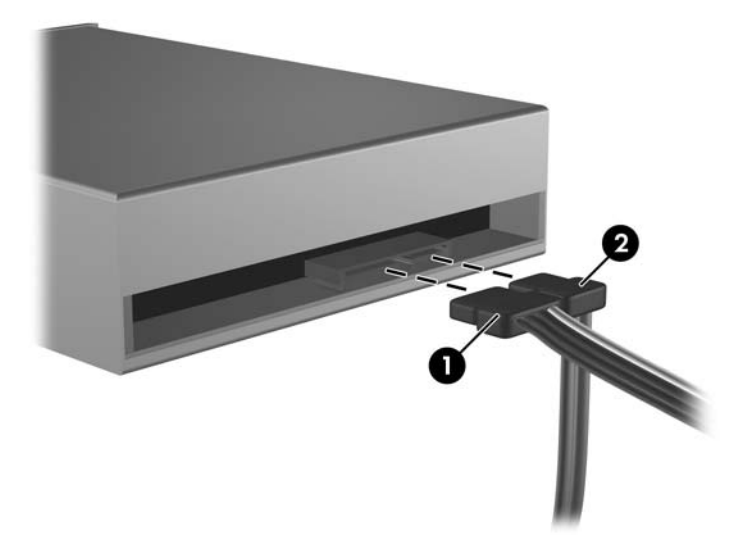

- **9.** Sürücü kafesini tekrar normal pozisyonuna gelecek şekilde döndürün.
	- **DİKKAT:** Sürücü kafesini aşağıya doğru döndürürken herhangi bir kablonu veya kordonu sıkıştırmamaya dikkat edin.

**Şekil 2-24** Sürücü Kafesini Aşağıya Doğru Döndürme

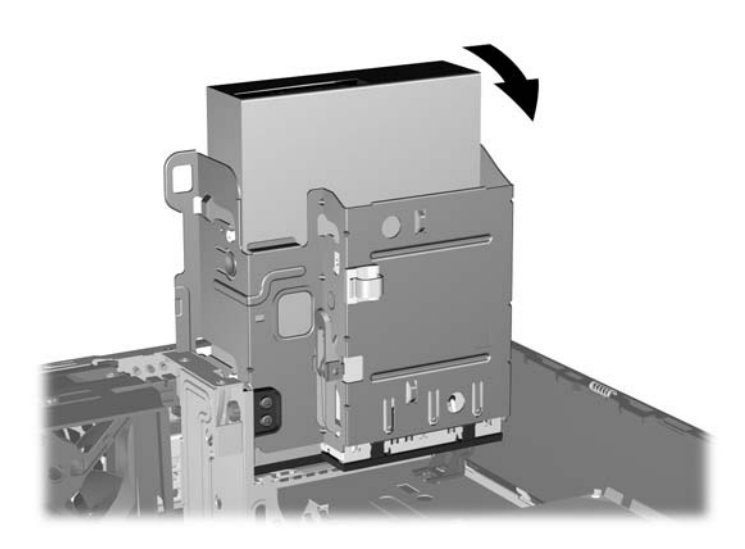

<span id="page-36-0"></span>**10.** Sürücüyü sürücü kafesinden çıkarmak için sürücünün yanındaki yeşil sabitleme düğmesine basın (1). Sürücü sabitleme düğmesine basarken, sürücüyü durana kadar geriye doğru kaydırın ve yukarı kaldırarak sürücü kafesinin dışına çıkarın (2).

п

**Şekil 2-25** Optik Disk Sürücüsünü Çıkarma

**TY** NOT: Optik sürücüyü yerine takmak için çıkarma yordamını tersten uygulayın. Sürücüyü değiştirirken, eski sürücüdeki dört kılavuz vidayı yeni sürücüye takın.

### **5,25 İnçlik Sabit Disk Sürücü Yuvasına Optik Sürücü Takma**

İsteğe bağlı 5,25 inçlik optik disk sürücüsünü takmak için:

- **1.** Bilgisayarın açılmasını önleyen güvenlik aygıtlarını çıkarın/devre dışı bırakın.
- **2.** Disket veya CD gibi çıkarılabilir ortamları bilgisayardan çıkarın.
- **3.** Bilgisayarı işletim sistemi aracılığıyla kapatın ve sonra harici aygıtları kapatın.
- **4.** Güç kablosunu elektrik prizinden çıkarın ve tüm harici aygıt bağlantılarını kesin.
- **DİKKAT:** Açılış durumu ne olursa olsun, sistem etkin bir AC prizine bağlı olduğu sürece sistem kartında her zaman voltaj olur. Bilgisayarın dahili bileşenlerinin zarar görmesini önlemek için, güç kablosunu güç kaynağından çıkarmalısınız.
- **5.** Bilgisayar bir dayanak üzerindeyse, bilgisayarı dayanaktan kaldırın.
- **6.** Erişim panelini çıkarın.
- **7.** Çerçeve kapağıyla kapatılmış yuvaya sürücü takıyorsanız sırasıyla ön çerçeveyi ve çerçeve kapağını çıkarın. Daha fazla bilgi için bkz. [Ön Çerçeve Kapaklarını Çıkarma sayfa 12.](#page-17-0)
- **8.** Sürücünün her iki yanına, altta bulunan deliklere iki M3 metrik kılavuz vida takın. HP, kasanın ön tarafında, ön çerçeve kapağının altında dört ek M3 metrik kılavuz vidası eklemiştir. M3 metrik kılavuz vidaları siyah renklidir. Ekstra M3 metrik kılavuzu vidalarının yerleriyle ilgili çizim için bkz. [Sürücüleri Takma ve Çıkarma sayfa 26.](#page-31-0)
	- **DİKKAT:** Kılavuz vida olarak yalnızca 5 mm uzunluğunda vida kullanın. Daha uzun vidalar sürücünün dahili bileşenlerine zarar verebilir.
- **E** NOT: Sürücüyü değiştirirken, eski sürücüdeki dört M3 metrik kılavuz vidasını yeni sürücüye takın.

**Şekil 2-26** Optik Disk Sürücüsüne Kılavuz Vidaları Takma

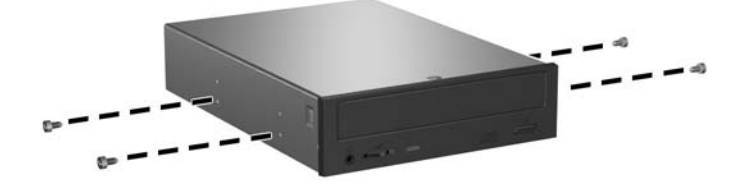

**9.** Kılavuz vidalarını sürücüde, sürücü yuvasının J-yuvalarına yerleştirin. Ardından sürücüyü bilgisayarın ön kısmına doğru yerine oturana kadar kaydırın.

**Şekil 2-27** Optik Disk Sürücüsünü Takma

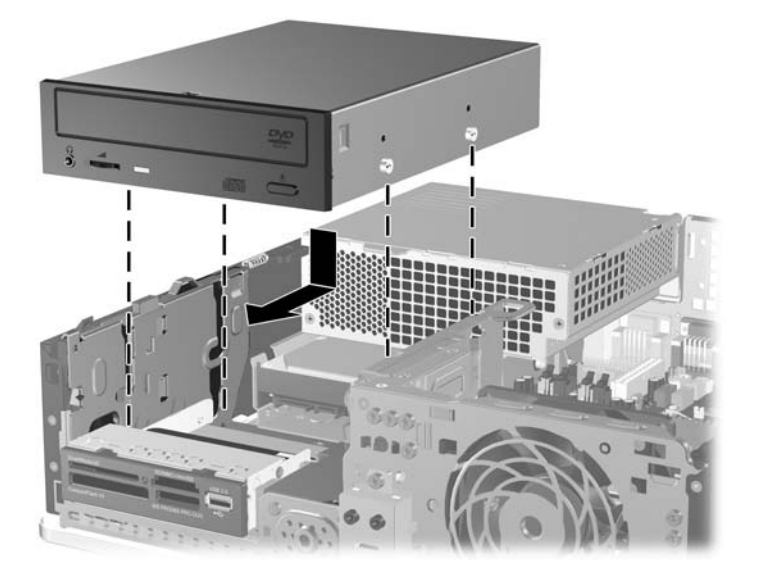

**10.** Sürücü kafesini dik duruma getirecek şekilde döndürün.

**Şekil 2-28** Sürücü Kafesini Yukarıya Doğru Döndürme

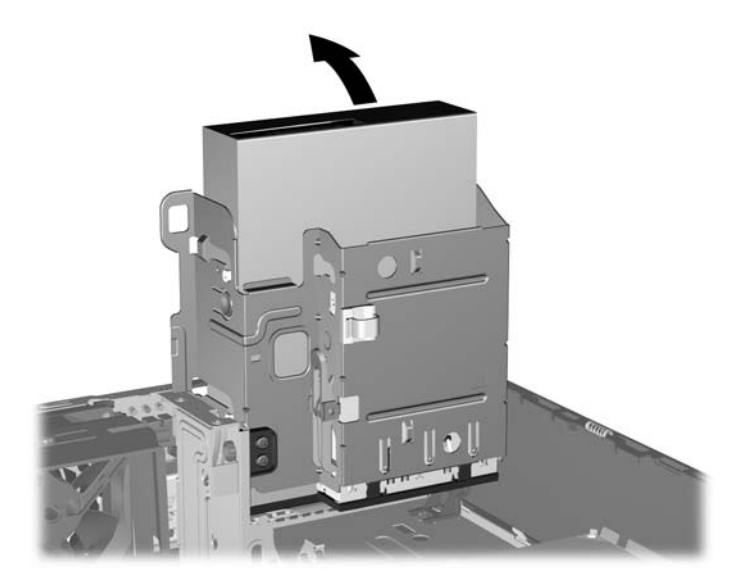

- **11.** SATA veri kablosunu, SATA1 etiketli beyaz sistem kartı konektörüne bağlayın.
- **12.** Veri kablosunu kablo kılavuzlarından geçirin.
- **DİKKAT:** Veri kablosunun, kaldırılıp alçaltılırken sürücü kafesi tarafından kesilmesini engelleyen iki kablo kılavuzu bulunur. Bunlardan biri sürücü kafesinin alt tarafındadır. Diğeri, sürücü kafesinin altında kasa çerçevesindedir. Veri kablosunu optik sürücüye bağlamadan önce, bu kılavuzlardan geçtiğinden emin olun.
- **13.** Güç kablosunu (1) ve veri kablosunu (2) optik sürücünün arkasına bağlayın.

**Şekil 2-29** Güç ve Veri Kablolarını Takma

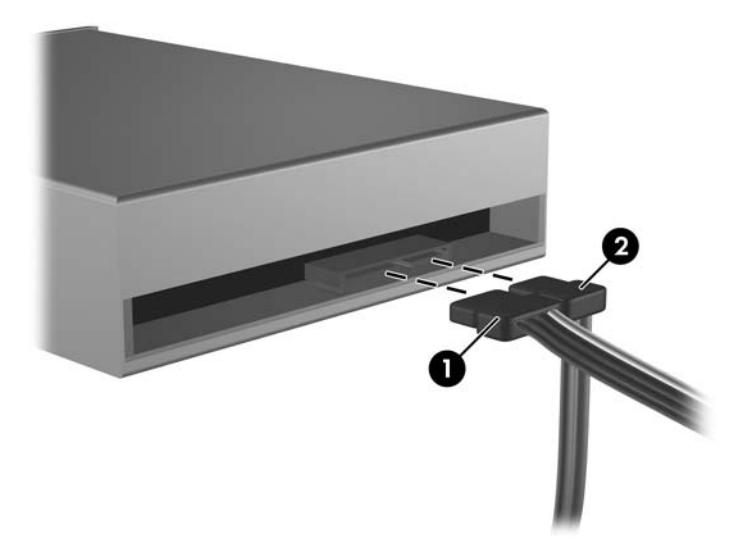

- <span id="page-39-0"></span>**14.** Sürücü kafesini tekrar normal pozisyonuna gelecek şekilde döndürün.
	- **DİKKAT:** Sürücü kafesini aşağıya doğru döndürürken herhangi bir kablonu veya kordonu sıkıştırmamaya dikkat edin.

**Şekil 2-30** Sürücü Kafesini Aşağıya Doğru Döndürme

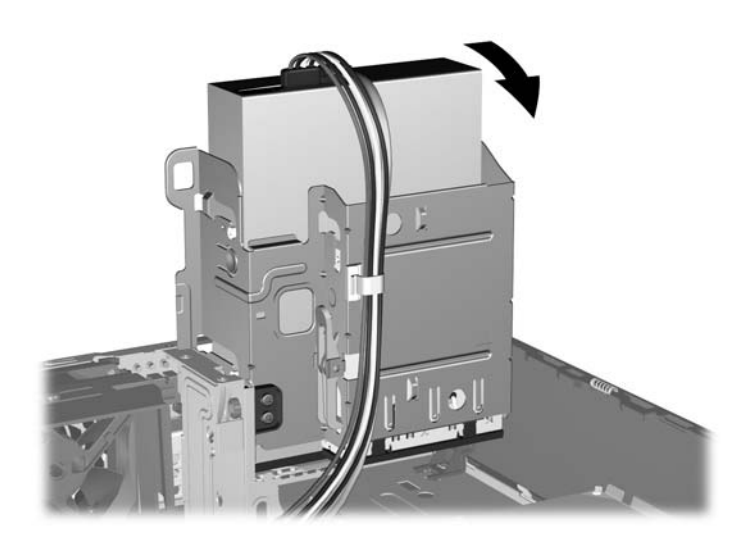

- **15.** Erişim panelini yerine takın.
- **16.** Bilgisayar bir dayanak üzerinde idiyse, dayanağı yeniden yerleştirin.
- **17.** Güç kablosunu yeniden takın ve bilgisayarı açın.
- **18.** Erişim paneli çıkarıldığında bağlantısı kesilen tüm güvenlik aygıtlarını kilitleyin.

Sistem sürücüyü otomatik olarak tanır ve bilgisayarı yeniden yapılandırır.

## **3,5 İnçlik Harici Sürücüyü Çıkarma**

- **DİKKAT:** Bilgisayardan sürücüyü çıkarmadan önce sürücüdeki çıkarılabilir tüm ortamlar çıkarılmalıdır.
- **F NOT:** 3,5 inçlik sürücü yuvasında bir disket sürücü veya ortam kartı okuyucu olabilir.

3,5 inç sürücü, optik sürücünün altında bulunmaktadır. Optik sürücüyü, harici 3,5 inçlik sürücüyü çıkarmadan önce çıkarmalısınız.

- **1.** Optik sürücüyü çıkarmak ve 3,5 inç sürücüye erişmek için [Optik Disk Sürücüsünü Çıkarma](#page-34-0) [sayfa 29](#page-34-0)'da anlatılan yordamı uygulayın.
- **DİKKAT:** Devam etmeden önce bilgisayarın kapatıldığından ve güç kablosunun elektrik prizinden çıkarıldığından emin olun.
- **2.** Sürücü kablolarını şekillerde gösterildiği gibi çıkarın:
	- **a.** Bir disket sürücü çıkarıyorsanız, veri (1) ve güç (2) kablolarını sürücünün arkasından çıkarın.

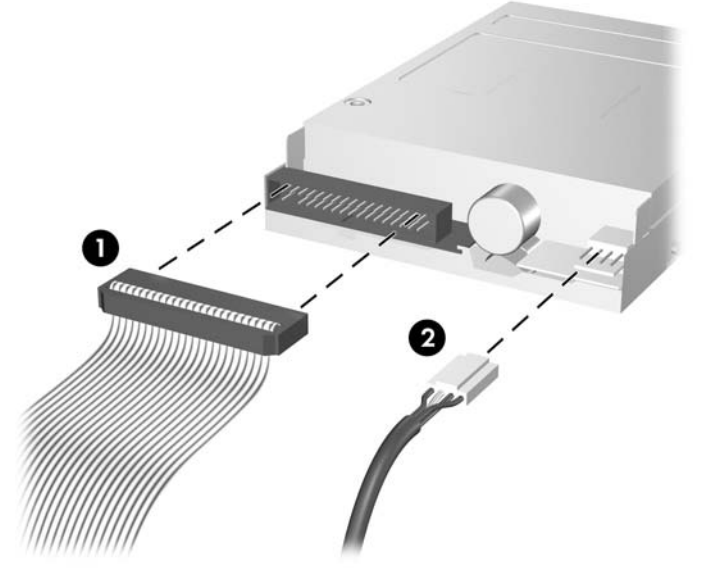

**Şekil 2-31** Disket Sürücüsü Kablolarını Çıkarma

**b.** Bir ortam kartı okuyucu çıkarıyorsanız, USB kablosunun sistem kartı ile bağlantısını kesin.

**Şekil 2-32** Ortam Kartı Okuyucu Kablosunun Bağlantısını Kesme

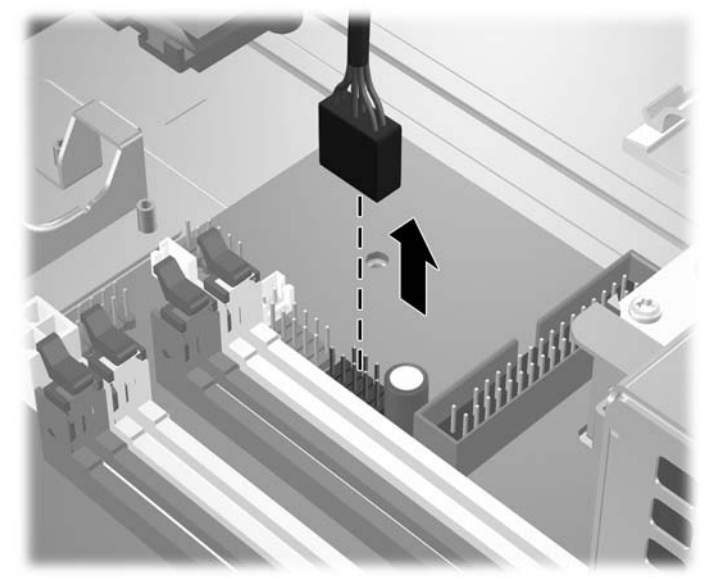

<span id="page-41-0"></span>**3.** Sürücüyü sürücü kafesinden ayırmak için, sürücünün sağ kenarında bulunan yeşil renkli sürücü sabitleyici mandalına (1) bastırın. Sürücüye ait sabitleme mandalına basarken, sürücüyü durana kadar geri doğru kaydırın ve sürücü kafesinden yukarı ve dışarı kaldırın (2).

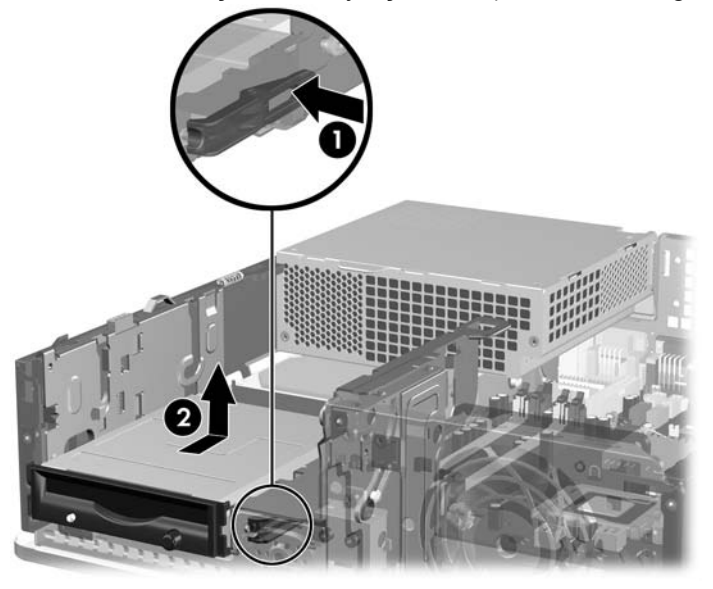

**Şekil 2-33** 3,5 İnçlik Sürücüyü Çıkarma (Disket Sürücü gösterilmiştir)

**Y** NOT: 3,5 inçlik sürücüyü yerine takmak için çıkarma yordamını tersten uygulayın.

3,5 inçlik sürücüyü değiştirirken, eski sürücüdeki dört kılavuz vidayı yeni sürücüye takın.

### **3,5 İnçlik Harici Sabit Disk Sürücü Yuvasına Sürücü Takma**

Bilgisayarın yapılandırmasına bağlı olarak, bilgisayarın ön tarafındaki 3,5 inçlik harici sürücü yuvası bir ortam kartı okuyucu veya disket sürücüsüyle yapılandırılabilir veya boş bir sürücü yuvası bulunabilir.

Bilgisayar 3,5 inçlik sürücüyle yapılandırılmadıysa, sürücü yuvasına ortam kartı okuyucu, disket sürücüsü veya sabit disk sürücüsü takabilirsiniz.

3,5 inç yuva, optik sürücünün altında bulunmaktadır. 3,5 inç yuvaya sürücü takmak için:

**ET NOT:** Sürücünün sürücü kafesiyle doğru bir şekilde hizalanması ve yerine tam olarak oturması için kılavuz vidaları takın. HP, ürünle birlikte, kasanın ön tarafında ön çerçevenin altına takılmış harici sürücü yuvaları yedek kılavuz vidalarını (dört adet 6-32 standart vida ve dört adet M3 metrik vida) sağlar. İkincil sabit disk sürücüsü 6-32 standart vidalar kullanır. Birincil sabit disk sürücüsü dışında diğer tüm sürücüler M3 metrik vida kullanır. HP tarafından verilen M3 metrik vidalar siyah, 6-32 standart vidalar ise gümüş renklidir. Kılavuz vidalarının yerleriyle ilgili çizim için bkz. [Sürücüleri Takma ve Çıkarma sayfa 26.](#page-31-0)

- **1.** Optik sürücüyü çıkarmak ve 3,5 inç sürücü yuvasına erişmek için [Optik Disk Sürücüsünü Çıkarma](#page-34-0) [sayfa 29](#page-34-0) bölümünde anlatılan yordamı uygulayın.
- **DİKKAT:** Devam etmeden önce bilgisayarın kapatıldığından ve güç kablosunun elektrik prizinden çıkarıldığından emin olun.
- **2.** Çerçeve kapağıyla kapatılmış yuvaya disket sürücüsü veya ortam kartı okuyucu takıyorsanız sırasıyla ön çerçeveyi ve çerçeve kapağını çıkarın. Daha fazla bilgi için bkz. [Ön Çerçeve](#page-17-0) [Kapaklarını Çıkarma sayfa 12.](#page-17-0)

**3.** Kılavuz vidalarını sürücüde, sürücü yuvasının J-yuvalarına yerleştirin. Ardından sürücüyü bilgisayarın ön kısmına doğru yerine oturana kadar kaydırın.

**Şekil 2-34** 3,5 inçlik Sürücü Yuvasına Sürücü Takma (Disket Sürücüsü gösterilmiştir)

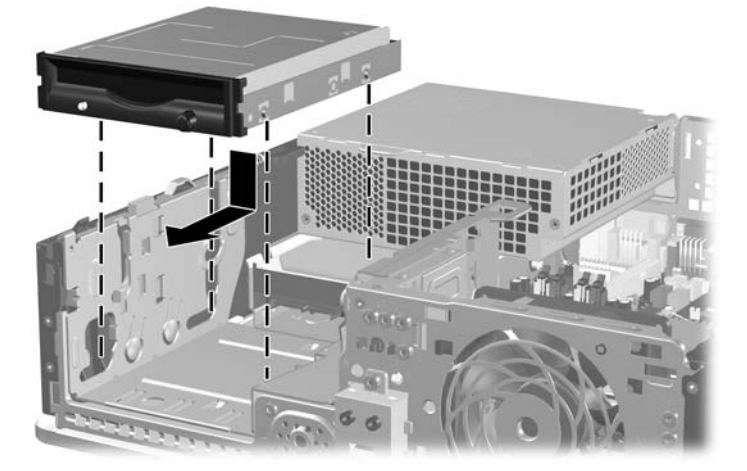

- **4.** Uygun sürücü kablolarını bağlayın:
	- **a.** Disket sürücüsü takıyorsanız, güç ve veri kablolarını sürücünün arkasına bağlayın ve veri kablosunun diğer ucunu FLOPPY etiketli sistem kartındaki konektöre bağlayın.
	- **b.** İkinci bir sabit sürücü takıyorsanız, güç ve veri kablolarını sürücünün arkasına bağlayın ve veri kablosunun diğer ucunu sistem kartında bir sonraki boş (sürücü takılmamış) SATA konektörüne, aşağıdaki sırayı takip ederek bağlayın: SATA0, SATA1, SATA5, SATA4.
	- **c.** Ortam kartı okuyucu takılıyorsa, USB kablosunu ortam kartı okuyucudan MEDIA etiketli sistem kartı USB konektörüne takın.
	- **NOT:** Sistem kartı sürücü konektörlerinin gösterildiği çizim için şuraya bakın: [Sistem Kartı](#page-33-0) [Sürücüsü Ba](#page-33-0)ğlantıları sayfa 28
- **5.** Optik sürücüyü değiştirin.
- **6.** Ön çerçeveyi ve erişim panelini yerine yerleştirin.
- **7.** Bilgisayar bir dayanak üzerinde idiyse, dayanağı yeniden yerleştirin.
- **8.** Güç kablosunu yeniden takın ve bilgisayarı açın.
- **9.** Erişim paneli çıkarıldığında bağlantısı kesilen tüm güvenlik aygıtlarını kilitleyin.

## <span id="page-43-0"></span>**Birincil 3,5 İnçlik Dahili SATA Sabit Sürücüsünü Çıkarma ve Yeniden Yerleştirme**

**FY NOT:** Sistem, ParalelATA (PATA) sabit sürücülerini desteklemez.

Eski sabit sürücüyü çıkarmadan önce, eski sürücüdeki verileri yedeklemeyi unutmayın, böylece verileri yeni sabit disk sürücüsüne aktarabilirsiniz. Ayrıca, birincil sabit disk sürücüsünü değiştiriyorsanız, işletim sistemini, yazılım sürücülerini ve bilgisayara önceden yüklenmiş tüm yazılım uygulamalarını geri yüklemek için Kurtarma Diski Seti oluşturduğunuzdan emin olun. Bu CD seti sizde yoksa **Başlat** > **HP Backup and Recovery** (HP Yedekleme ve Kurtarma) seçeneğini belirleyip hemen bir tane oluşturun.

Önceden yüklenen 3,5 inç sabit sürücü güç kaynağının altındadır. Sabit disk sürücüsünü çıkarmak ve değiştirmek için:

- **1.** Bilgisayarın açılmasını önleyen güvenlik aygıtlarını çıkarın/devre dışı bırakın.
- **2.** Disket veya CD gibi çıkarılabilir ortamları bilgisayardan çıkarın.
- **3.** Bilgisayarı işletim sistemi aracılığıyla kapatın ve sonra harici aygıtları kapatın.
- **4.** Güç kablosunu elektrik prizinden çıkarın ve tüm harici aygıt bağlantılarını kesin.
- **DİKKAT:** Açılış durumu ne olursa olsun, sistem etkin bir AC prizine bağlı olduğu sürece sistem kartında her zaman voltaj olur. Bilgisayarın dahili bileşenlerinin zarar görmesini önlemek için, güç kablosunu güç kaynağından çıkarmalısınız.
- **5.** Bilgisayar bir dayanak üzerindeyse, bilgisayarı dayanaktan kaldırın.
- **6.** Erişim panelini çıkarın.
- **7.** Harici sürücülerin sürücü kafesini dik duruma getirecek şekilde döndürün.

**Şekil 2-35** Sürücü Kafesini Yukarıya Doğru Döndürme

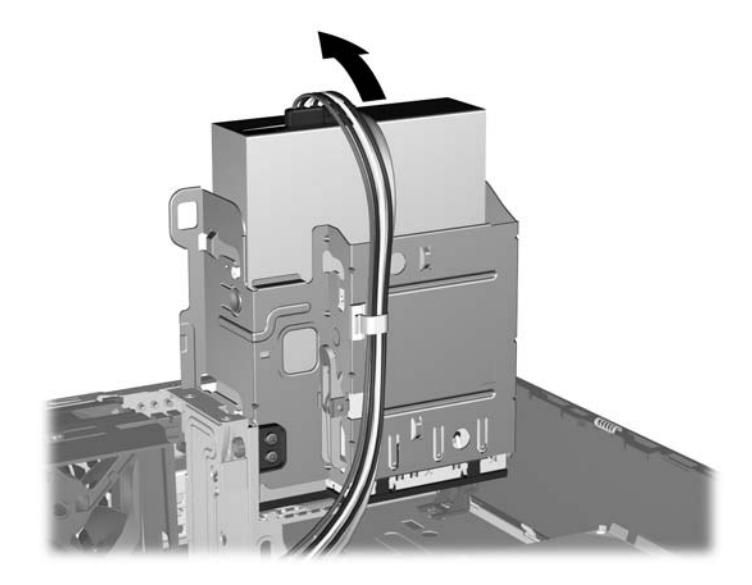

**8.** Güç kaynağını dik konuma getirecek şekilde çevirin. Sabit sürücü güç kaynağının altındadır. **Şekil 2-36** Güç Kaynağını Kaldırma

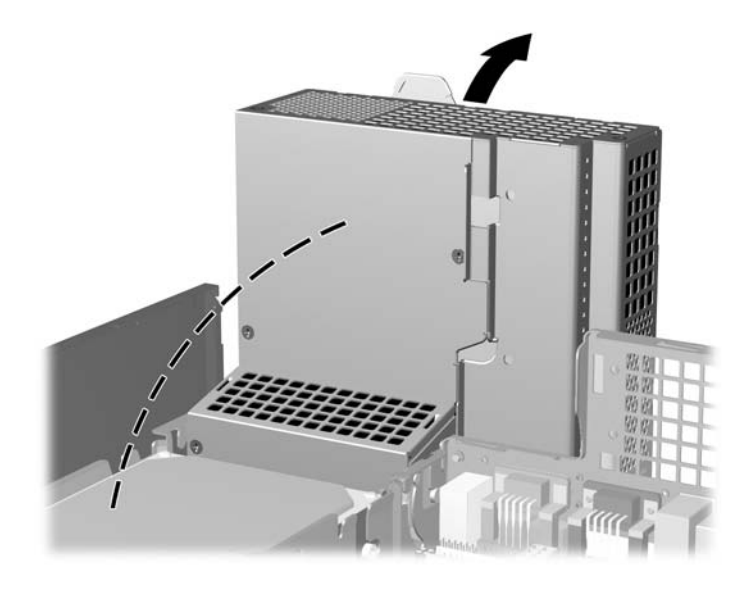

**9.** Güç (1) ve veri (2) kablolarını sabit disk sürücüsünden çıkarın. **Şekil 2-37** Sabit Disk Sürücüsünün Güç Kablosunu ve Veri Kablosunu Sökme

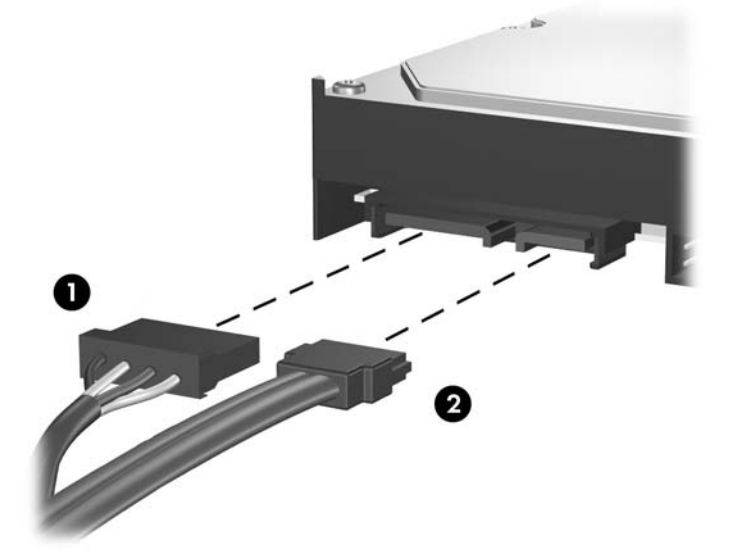

**10.** Sabit disk sürücüsünün yanındaki yeşil mandala bastırın (1). Mandalı basılı tutarken sürücüyü durana kadar ileri doğru kaydırın ve yuvadan yukarı, dışarı kaldırın (2).

**Şekil 2-38** Sabit Disk Sürücüsünü Çıkarma

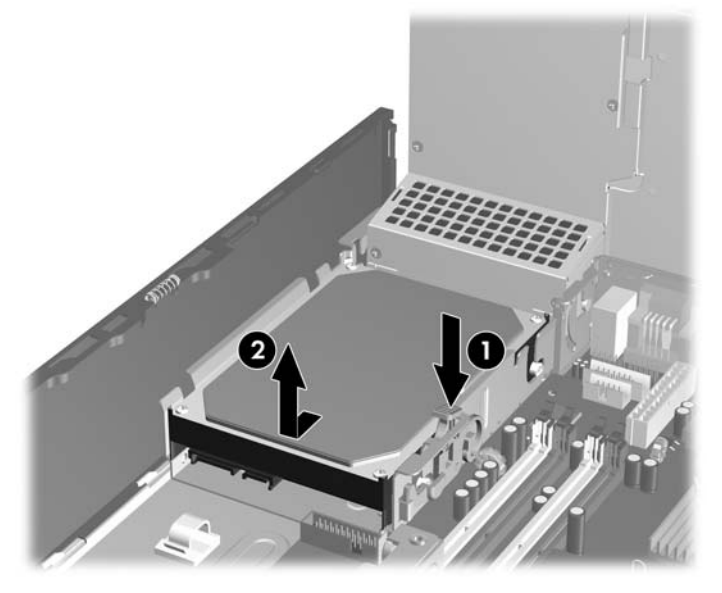

**11.** Sabit disk sürücüsü takmak için gümüş ve mavi renkli yalıtımlı montaj kılavuzu vidalarını eski sabit disk sürücüsünden yeni sabit disk sürücüsüne aktarın.

**Şekil 2-39** Sabit Sürücü Kılavuz Vidaları Takma

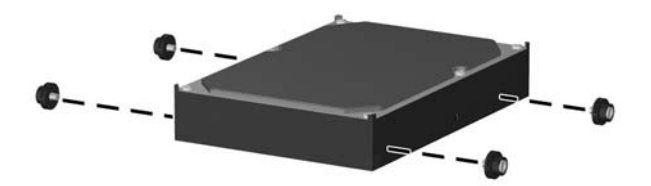

**12.** Kılavuz vidalarını sürücü kafesindeki yuvalarla hizalayıp sabit disk sürücüsünü yuvaya bastırın, ardından sürücüyü yerleşip durana kadar arkaya doğru kaydırın.

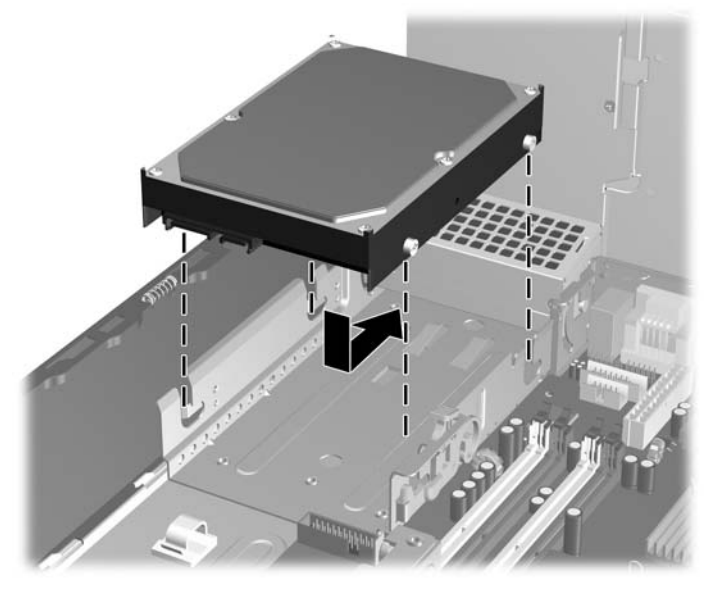

**Şekil 2-40** Sabit Disk Sürücüsünü Takma

- **13.** Veri ve güç kablolarını sabit disk sürücüsünün arkasına bağlayın.
- **E** NOT: Birincil sabit sürücüyü takarken, SATA ve güç kablosunu sabit disk sürücüsünün arkasında, kasa çerçevesinin alt tarafındaki kablo kılavuzundan geçirdiğinizden emin olun.

Sistemde tek bir SATA sabit sürücü varsa, sabit sürücü performans sorunlarını engellemek için sabit sürücüyü sistem kartındaki SATA0 etiketli koyu mavi konektöre bağlamalısınız. İkinci bir sabit sürücü ekliyorsanız, sistem kartında bir sonraki kullanılabilir (sürücü takılmamış) SATA konektörüne, aşağıdaki sıraya göre veri kablosunun diğer ucunu bağlayın: SATA0, SATA1, SATA5, SATA4.

- **14.** Harici sürücülerin sürücü kafesini ve güç kaynağını aşağı doğru döndürerek normal konumlarına getirin.
- **15.** Erişim panelini yerine takın.
- **16.** Bilgisayar bir dayanak üzerinde idiyse, dayanağı yeniden yerleştirin.
- **17.** Güç kablosunu yeniden takın ve bilgisayarı açın.
- **18.** Erişim paneli çıkarıldığında bağlantısı kesilen tüm güvenlik aygıtlarını kilitleyin.
- **NOT:** Birincil sabit disk sürücüsünü değiştiriyorsanız, işletim sistemini, yazılım sürücülerini ve bilgisayara önceden yüklenmiş tüm yazılım uygulamalarını geri yüklemek için Kurtarma Diski Seti'ni kullanın.

## <span id="page-47-0"></span>**Çıkarılabilir 3,5 İnçlik SATA Sabit Sürücüsünü Çıkarma ve Takma**

Bazı modellerde 5,25 inç harici sürücü yuvasında Çıkarılabilir SATA Basit Disk Sürücüsü Muhafazası vardır. Sabit disk sürücüsü, sürücü yuvasından hızlı ve kolay çıkabilen bir taşıyıcıya yerleştirilmiştir. Taşıyıcıdaki sürücüyü çıkarmak ve değiştirmek için:

- **E** NOT: Eski sabit sürücüyü çıkarmadan önce, eski sürücüdeki verileri yedeklemeyi unutmayın, böylece verileri yeni sabit disk sürücüsüne aktarabilirsiniz. Ayrıca, birincil sabit disk sürücüsünü değiştiriyorsanız, işletim sistemini, yazılım sürücülerini ve bilgisayara önceden yüklenmiş tüm yazılım uygulamalarını geri yüklemek için Kurtarma Diski Seti oluşturduğunuzdan emin olun. Bu CD seti sizde yoksa **Başlat** > **HP Backup and Recovery** (HP Yedekleme ve Kurtarma) seçeneğini belirleyip hemen bir tane oluşturun.
	- **1.** Verilen anahtarla sabit disk sürücü taşıyıcısının kilidini açın ve taşıyıcıyı muhafazadan dışarı kaydırın.
	- **2.** Taşıyıcının arkasından (1) vidayı çıkarıp taşıyıcının üst kapağını (2) kaydırıp çıkarın.

**Şekil 2-41** Taşıyıcı Kapağını Çıkartma

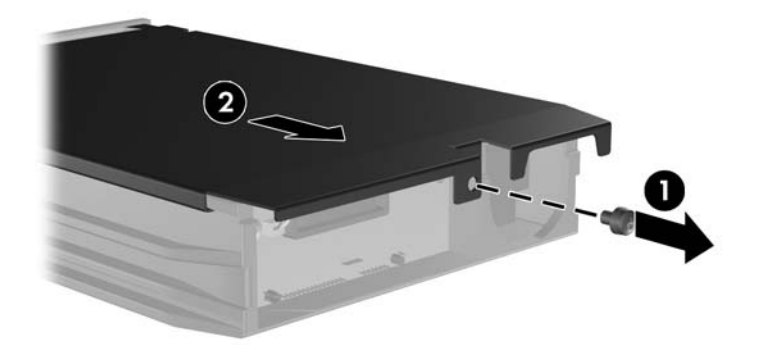

**3.** Isı algılayıcısını sabit disk sürücüsünün üstüne (1) tutturan yapışkan bandı çıkarıp ısı algılayıcısını taşıyıcıdan (2) alın.

**Şekil 2-42** Isı Algılayıcısını Çıkarma

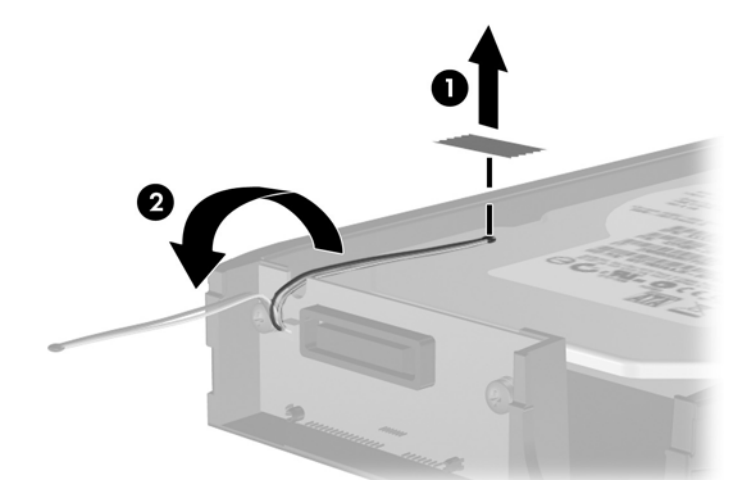

**4.** Sabit sürücü altındaki dört vidayı çıkarın.

**Şekil 2-43** Tespit Vidalarını Çıkarma

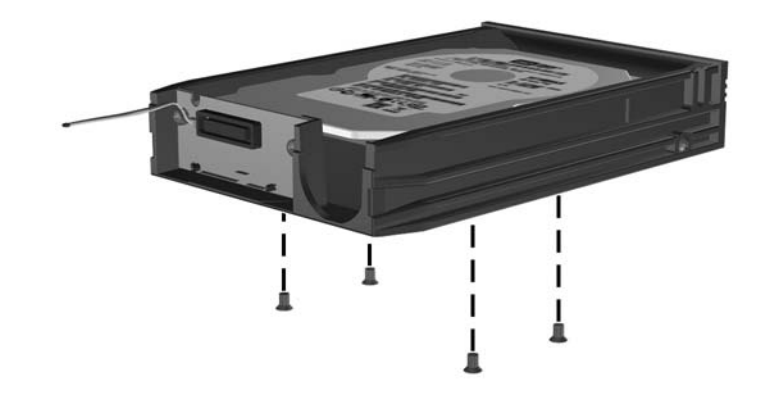

**5.** Sabit sürücüyü geri kaydırıp taşıyıcıdan ayırın ve yukarı kaldırarak taşıyıcıdan dışarı çekin.

**Şekil 2-44** Sabit Disk Sürücüsünü Çıkarma

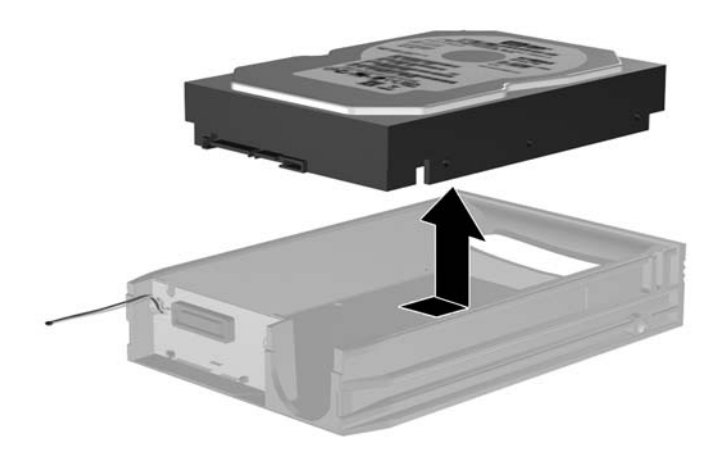

**6.** Yeni sabit disk sürücüsünü taşıyıcıya yerleştirip kaydırın; böylece taşıyıcının devre kartındaki SATA konektörüne oturacaktır. Sabit disk sürücüsündeki konektörün taşıyıcının devre kartındaki konektöre tamamen oturduğundan emin olun.

**Şekil 2-45** Sabit Disk Sürücüsünü Takma

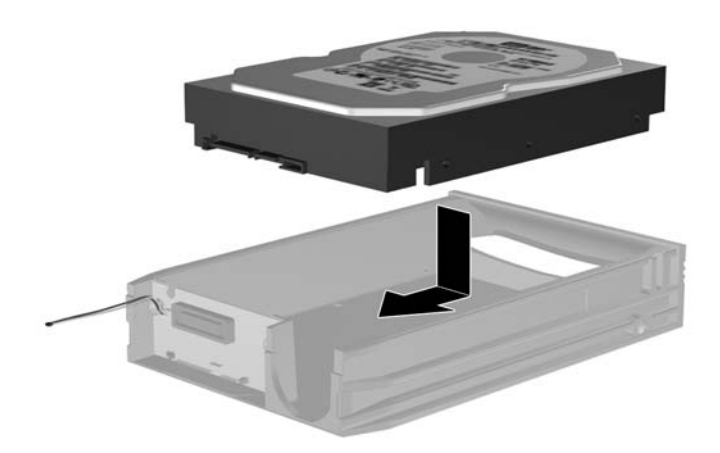

**7.** Sürücüyü sıkıca yerinde tutmak için taşıyıcının altındaki dört vidayı takın.

**Şekil 2-46** Tespit Vidalarını Takma

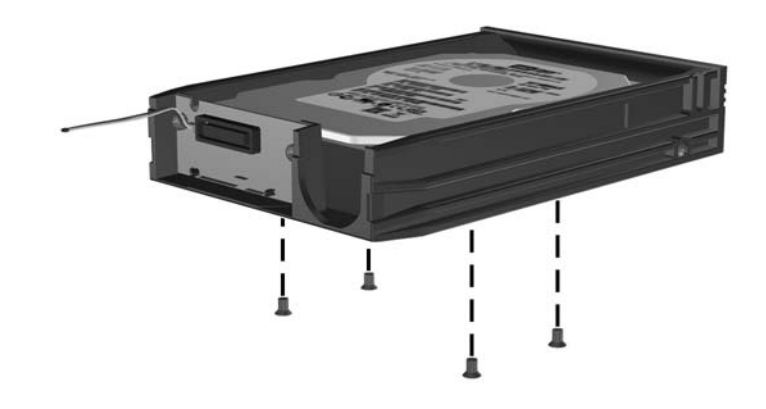

**8.** Isı algılayıcısını sabit disk sürücüsünün üstüne etiketi kapatmayacak şekilde yerleştirin (1) ve ısı sensörünü yapışkan bantla sabit sürücünün üstüne yapıştırın (2).

**Şekil 2-47** Isı Algılayıcısını Yerleştirme

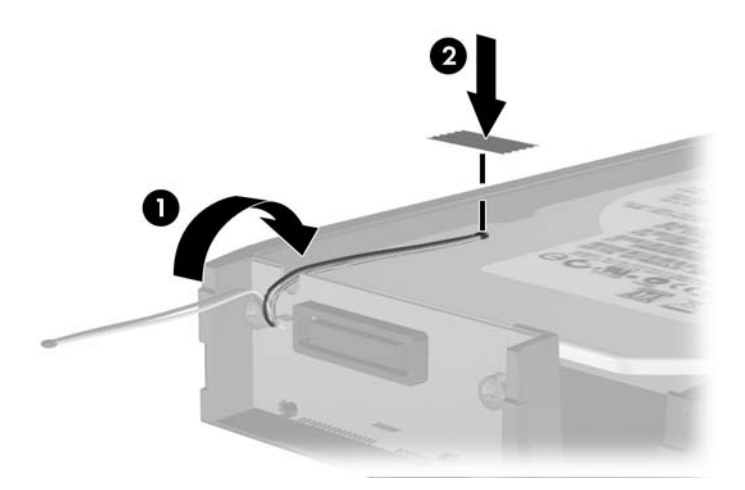

**9.** Taşıyıcının üstündeki kapağı kaydırın (1) ve kapağı yerinde sabitlemek için taşıyıcının arkasına vidaları takın (2).

**Şekil 2-48** Taşıyıcı Kapağını Takma

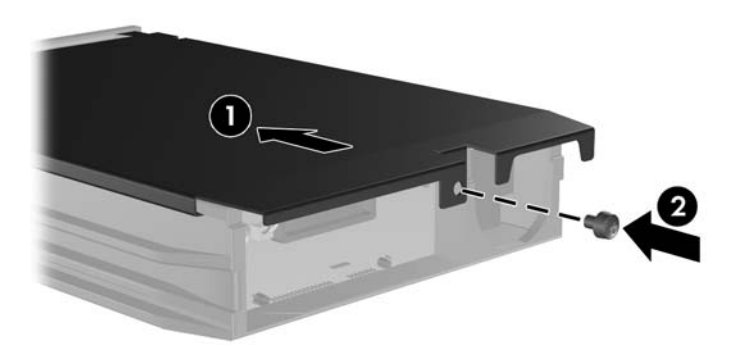

- **10.** Sabit disk sürücüsünü bilgisayardaki muhafazanın içine kaydırın ve verilen anahtarla kilitleyin.
- **T** NOT: Sabit disk sürücüsüne elektrik verilebilmesi için taşıyıcının kilitlenmesi gerekir.

# <span id="page-52-0"></span>**A Özellikler**

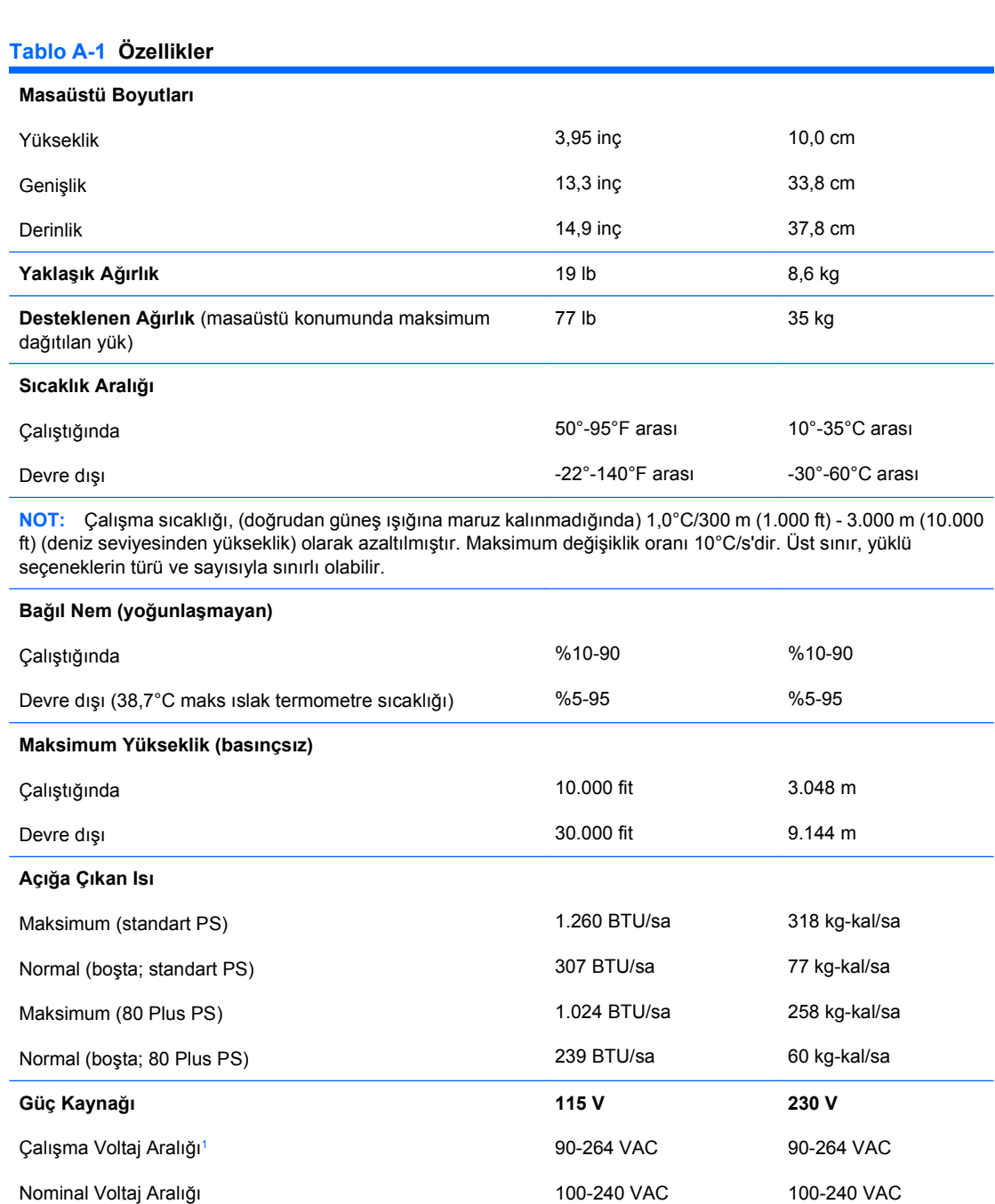

50-60 Hz

50-60 Hz

Nominal Hat Frekansı

#### **Tablo A-1 Özellikler (devam)**

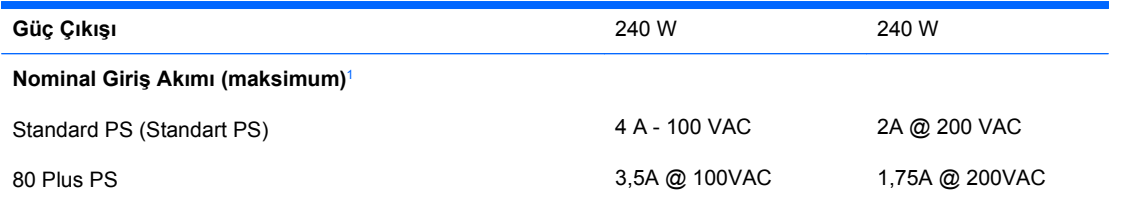

<sup>1</sup> Bu sistem, aktif güç faktörü düzeltilmiş bir güç kaynağı kullanmaktadır. Bu şekilde sistem, Avrupa Birliği ülkelerinde kullanım için şart koşulan CE işareti gereksinimlerini yerine getirmiş olur. Aktif güç faktörü düzeltilmiş güç kaynağının, giriş voltaj aralığı seçme anahtarı gerektirmeme avantajı da vardır.

# <span id="page-54-0"></span>**B Pil Değiştirme**

Bilgisayarla birlikte gelen pil gerçek zamanlı saat için enerji sağlar. Pili değiştirirken, bilgisayarınıza ilk başta takılan pile eşdeğer bir pil kullanın. Bilgisayarda 3 voltluk lityum yassı pil bulunur.

**UYARI!** Bilgisayarda dahili lityum manganez dioksit pil bulunur. Pil doğru kullanılmadığında yanma ve yanıklara neden olma riski söz konusudur. Bedensel zarar görme riskini azaltmak için:

Pili yeniden şarj etmeye çalışmayın.

60°C'nin (140°F) üzerinde sıcaklığa maruz bırakmayın.

Pili parçalamayın, ezmeyin, delmeyin, kısa devre yaptırmayın veya su ya da ateşin etkisinde bırakmayın.

Pili, yalnızca bu ürün için üretilen HP yedek piliyle değiştirin.

**DİKKAT:** Pil değiştirilmeden önce bilgisayar CMOS ayarlarının yedeklenmesi önemlidir. Pil çıkarıldığında veya değiştirildiğinde CMOS ayarı silinir. CMOS ayarlarını yedekleme hakkında daha fazla bilgi için *Computer Setup (F10) Yardımcı Programı Kılavuzu*'na bakın.

Statik elektrik bilgisayarın elektronik bileşenlerine veya isteğe bağlı donatılarına hasar verebilir. Bu yordamlara başlamadan önce, bir süre topraklanmış metal nesneye dokunarak statik elektriğinizi boşalttığınızdan emin olun.

**E** NOT: Lityum pilin ömrü, bilgisayar fişinin akım taşıyan bir AC duvar prizine takılmasıyla uzatılabilir. Lityum pil yalnızca bilgisayar AC gücüne bağlı OLMADIĞINDA kullanılabilir.

HP, müşterilerin kullanılan elektronik donanım, HP orijinal yazdırma kartuşları ve yeniden şarj edilebilir pilleri geri dönüşüme vermelerini önerir. Geri dönüşüm programları hakkında daha fazla bilgi için bkz. [http://www.hp.com/recycle.](http://www.hp.com/recycle)

- **1.** Bilgisayarın açılmasını önleyen güvenlik aygıtlarını çıkarın/devre dışı bırakın.
- **2.** Disket veya CD gibi çıkarılabilir ortamları bilgisayardan çıkarın.
- **3.** Bilgisayarı işletim sistemi aracılığıyla kapatın ve sonra harici aygıtları kapatın.
- **4.** Güç kablosunu elektrik prizinden çıkarın ve tüm harici aygıt bağlantılarını kesin.
- **DİKKAT:** Açılış durumu ne olursa olsun, sistem etkin bir AC prizine bağlı olduğu sürece sistem kartında her zaman voltaj olur. Bilgisayarın dahili bileşenlerinin zarar görmesini önlemek için, güç kablosunu güç kaynağından çıkarmalısınız.
- **5.** Bilgisayar bir dayanak üzerindeyse, bilgisayarı dayanaktan kaldırın.
- **6.** Erişim panelini çıkarın.
- **7.** Sistem kartında pilin ve pil tutucusunun yerini belirleyin.
- **NOT:** Bazı bilgisayar modellerinde, pile ulaşmak için dahili bir bileşeni çıkarmak gerekebilir.
- **8.** Sistem kartındaki pil tutucusunun türüne bağlı olarak, pili değiştirmek için aşağıdaki yönergeleri uygulayın.

**Tür 1**

**a.** Pili yuvasından dışarı çıkarın.

**Şekil B-1** Yassı Pili Çıkarma (Tür 1)

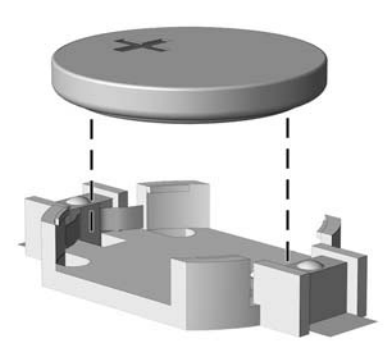

**b.** Yedek pili artı kutbu yukarı gelecek şekilde yerine yerleştirin. Pil yuvası otomatik olarak pili doğru konumda sabitler.

#### **Tür 2**

- **a.** Pili tutucusundan çıkarmak için pilin bir kenarının üstüne doğru genişleyen metal kelepçeyi çıkarın. Pil yukarı doğru kalktığında çekerek çıkarın (1).
- **b.** Yeni pili takmak için, takılacak pilin bir kenarını, artı kutbu yukarı gelecek şekilde tutma ucunun altından geçirin. Kelepçe pilin diğer kenarına oturana kadar diğer kenarı aşağı doğru itin (2).

**Şekil B-2** Yassı Pili Çıkarma ve Değiştirme (Tür 2)

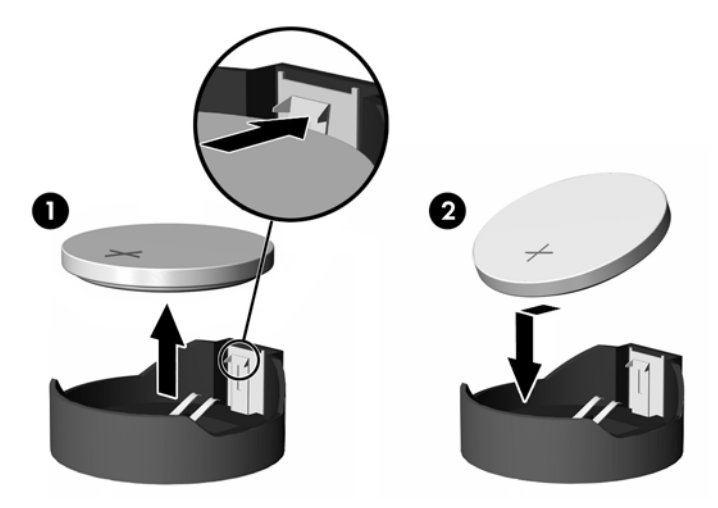

#### **Tür 3**

**a.** Pili yerinde tutan klipi (1) geri çekin ve pili (2) çıkarın.

**b.** Yeni pili yerleştirin ve klipi yerine geri takın.

**Şekil B-3** Yassı Pili Çıkarma (Tür 3)

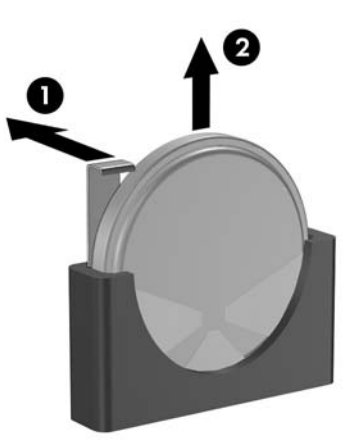

- $\mathbb{B}^n$  **NOT:** Pil değiştirildikten sonra, bu yordamı tamamlamak için aşağıdaki adımları uygulayın.
- **9.** Erişim panelini yerine takın.
- **10.** Bilgisayar bir dayanak üzerinde idiyse, dayanağı yeniden yerleştirin.
- **11.** Bilgisayar güç kablosu fişini prize takın ve bilgisayarı açın.
- **12.** Computer Setup'ı (Bilgisayar Kurulumu) kullanarak tarih ve zamanı, parolanızı ayarlayın ve diğer özel sistem ayarlarınızı yapın. *Computer Setup (F10) Yardımcı Programı Kılavuzu*'na bakın.
- **13.** Erişim paneli çıkarıldığında bağlantısı kesilen tüm güvenlik aygıtlarını kilitleyin.

# <span id="page-57-0"></span>**C Harici Güvenlik Aygıtları**

**T** NOT: Veri güvenliği özellikleri hakkında bilgi için <http://www.hp.com> sitesindeki HP ProtectTools *Güvenlik Yöneticisi Kılavuzu*'na (bazı modellerde) ve *Computer Setup (F10) Yardımcı Program Kılavuzu*, *Masaüstü Yönetim Kılavuzu*'na bakın.

# **Güvenlik Kilidi Takma**

Aşağıda ve sonraki sayfalarda gösterilen emniyet kilitleri, bilgisayarın kilitlenmesi için kullanılabilir.

## **Kablo Kilidi**

**Şekil C-1** Kablo Kilidi Takma

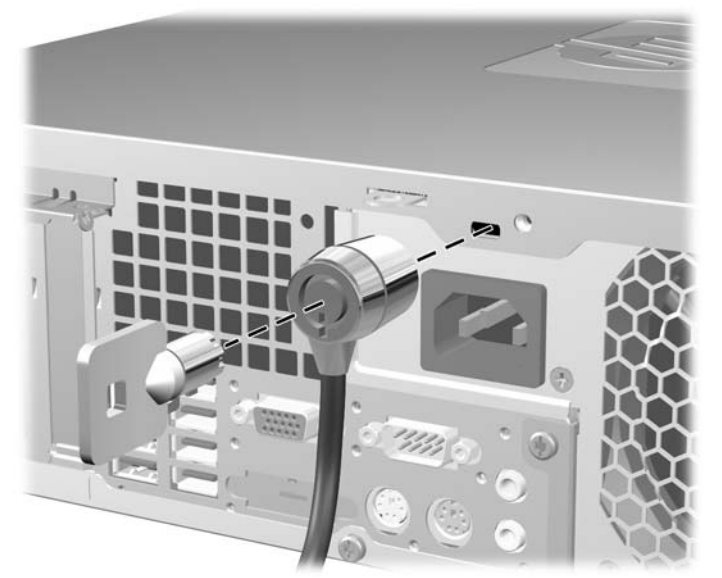

## <span id="page-58-0"></span>**Asma Kilit**

#### **Şekil C-2** Asma Kilidin Takılması

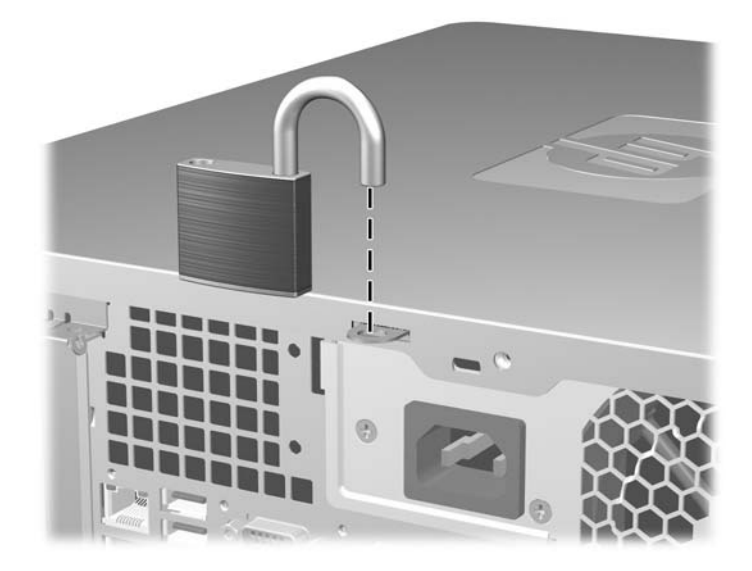

## <span id="page-59-0"></span>**HP Business PC Güvenlik Kilidi**

**1.** Sabit bir nesnenin çevresine dolayarak güvenlik kablosunu bağlayın.

**Şekil C-3** Kabloyu Sabit Bir Nesneye Sarma

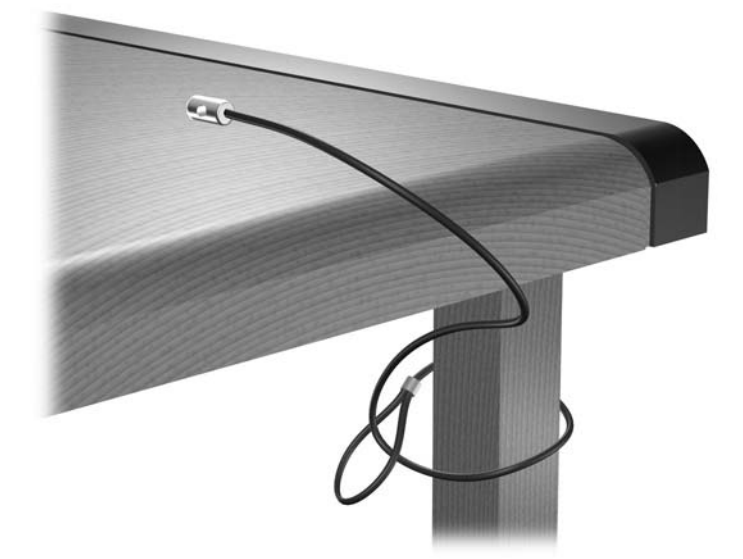

**2.** Klavye ve fare kablolarını kilitten geçirin.

**Şekil C-4** Klavye ve Fare Kablolarını Kilitten Geçirme

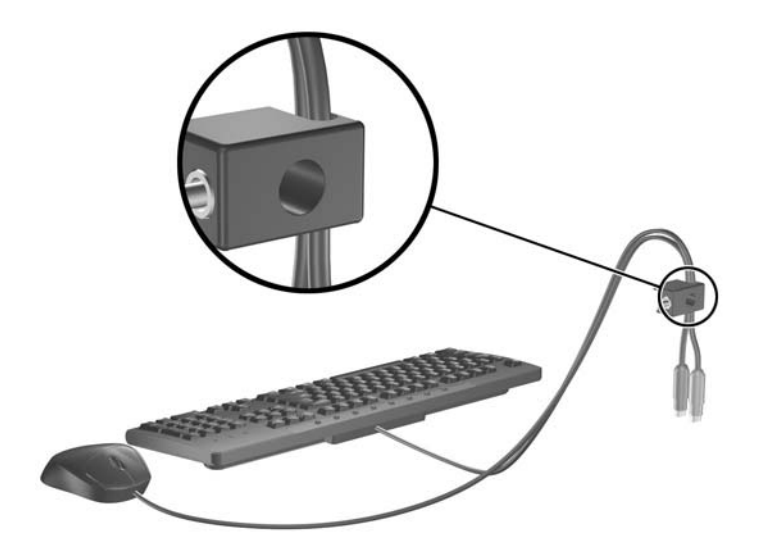

**3.** Kilidi kasaya verilen vidayı kullanarak vidalayın.

**Şekil C-5** Kilidi Kasaya Takma

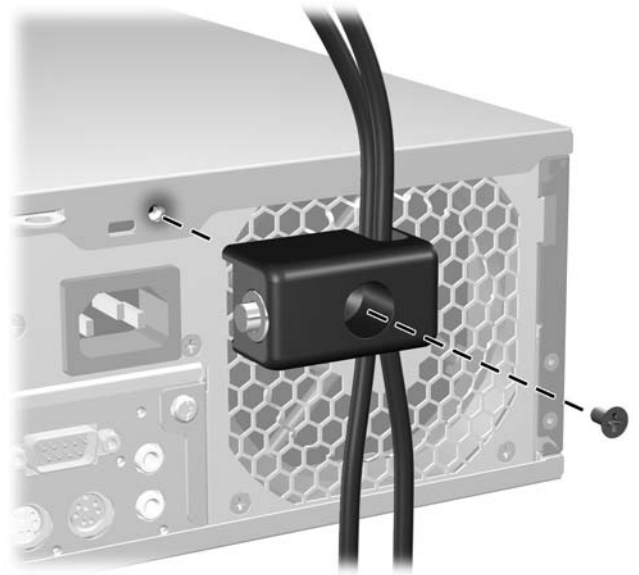

**4.** Güvenlik kablosunun fişli ucunu kilide sokun (1) ve kilidi kapatmak için düğmeye bastırın (2). Kilidi açmak için verilen anahtarı kullanın.

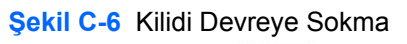

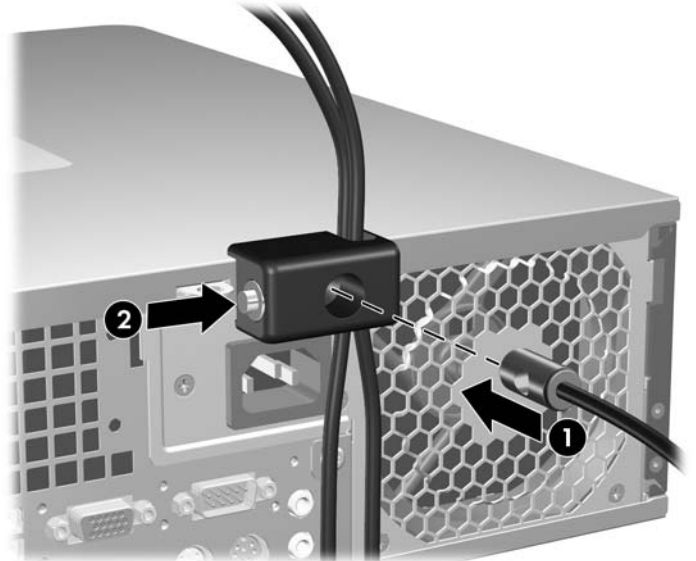

# <span id="page-61-0"></span>**Ön Çerçeve Güvenliği**

Ön çerçeve, HP tarafından sağlanan bir güvenlik vidası kullanılarak yerine sabitlenebilir.

Güvenlik vidası kasanın içindeki fan kanalının üzerinde bulunur. Ön çerçeveyi kilitlemek için, güvenlik vidasını fan kanalından çıkarın (1) ve kasa üzerinden ön çerçeveye takın (2).

**Şekil C-7** Ön Çerçeve Güvenlik Vidasını Takma

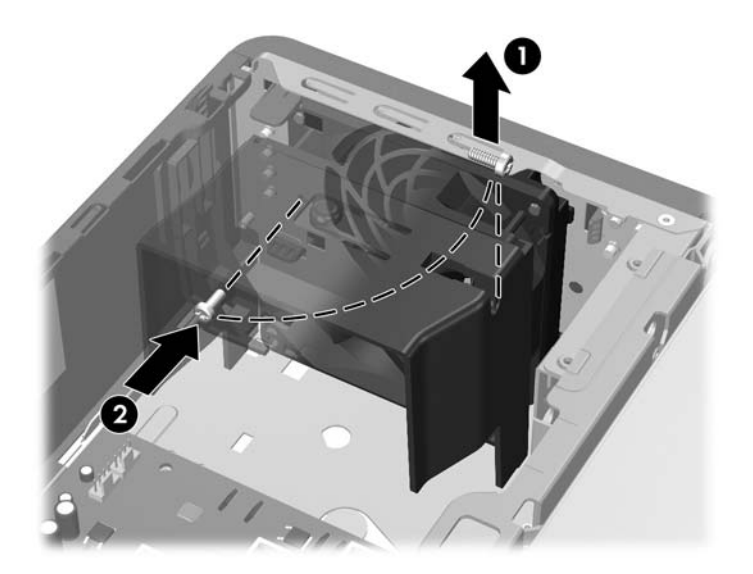

# <span id="page-62-0"></span>**D Elektrostatik Deşarj**

Parmaktan veya başka bir iletkenden statik enerji boşalması, sistem kartına veya diğer statik duyarlı aygıtlara zarar verebilir. Bu tür zararlar aygıtın kullanım ömrünü kısaltabilir.

# **Elektrostatik Hasarı Önleme**

Elektrostatik hasarı önlemek için aşağıdaki önlemlere uymaya özen gösterin:

- Ürünleri statik korumalı kutularda taşıyarak veya saklayarak el temasını önleyin.
- Elektrostatik duyarlı parçaları statik olmayan iş istasyonlarına gelene kadar paketlerinde saklayın.
- Parçaları kutularından çıkarmadan önce topraklanmış bir yüzeye koyun.
- İğnelere ve devrelere dokunmaktan kaçının.
- Statik duyarlı bir bileşene veya bileşenlere dokunmadan önce mutlaka topraklanmış olun.

## **Topraklama Yöntemleri**

Çeşitli topraklama yöntemleri vardır. Elektrostatiğe karşı duyarlı parçaları ellemeden veya monte etmeden önce aşağıdaki yöntemlerden birini veya birkaçını uygulayın:

- Topraklama kablosuyla bir topraklanmış iş istasyonuna veya bilgisayarın kasasına bağlı bir bilek bandı kullanın. Bilek bantları, topraklama kablolarında en az 1 megaohm % +/- 10 dirençli esnek bantlardır. Doğru topraklama sağlamak için, bandı derinize iyice sarın.
- Ayakta durarak çalışılan iş istasyonlarında ayak bileği bantları, ayak parmağı bantları veya bot bantları kullanın. İletken zeminler veya elektriği iletebilecek zemin kaplamaları üzerinde dururken iki ayağınıza da bant takın.
- İletken alan servis araçlarını kullanın.
- Katlanabilir statik dağıtıcı çalışma kaplamasını içeren taşınabilir alan servis setini kullanın.

Topraklama için önerilen donatılardan hiçbirine sahip değilseniz, yetkili bir HP bayisine, satıcısına veya servis sağlayıcısına başvurun.

**EX NOT:** Statik elektrik hakkında daha fazla bilgi almak için yetkili bir HP bayisine, satıcısına veya servis sağlayıcısına başvurun.

# <span id="page-63-0"></span>**E Bilgisayar Çalıştırma Yönergeleri, Düzenli Bakım ve Taşıma Hazırlığı**

# **Bilgisayar Çalıştırma Yönergeleri ve Düzenli Bakım**

Bilgisayar ve monitörünüzü doğru şekilde kurmak ve bakımını yapmak için aşağıdaki yönergeleri uygulayın:

- Bilgisayarı aşırı nem, doğrudan güneş ışığı ve aşırı sıcak veya soğuktan koruyun.
- Bilgisayarı sağlam ve düz bir yüzeyde çalıştırın. Bilgisayarın hava çıkışı olan tüm kenarlarında ve monitörün üstünde hava akımını sağlamak için 10,2 cm (4 inç) genişliğinde açıklık bırakın.
- Havalandırma deliklerini veya hava giriş yerlerini engelleyerek bilgisayara ulaşan hava akımını sınırlandırmayın. Klavyeyi, klavye ayakları indirilmiş şekilde, doğrudan masaüstü biriminin önüne koymayın; bu durumda da hava akımını engellenmiş olacaktır.
- Bilgisayarı kesinlikle erişim paneli veya genişletme kartı yuvası kapakları çıkarılmış olarak çalıştırmayın.
- Bilgisayarları birbirinin üstüne veya birbirlerinden çıkan sıcak havaya maruz kalacak kadar yakın bir konuma yerleştirmeyin.
- Bilgisayar ayrı bir muhafaza içinde kullanılacaksa, muhafaza için hava giriş ve çıkış yerleri olmalıdır ve yukarıda belirtilen çalıştırma yönergeleri aynen uygulanmalıdır.
- Sıvıları bilgisayar ve klavyeden uzak tutun.
- Ekran üzerindeki havalandırma deliklerini hiçbir maddeyle örtmeyin.
- İşletim sisteminin veya diğer yazılımların güç yönetim işlevlerini (askıya alma modları dahil) yükleyin veya etkinleştirin.
- Aşağıdakilerden birini yapmadan önce bilgisayarı kapatın:
	- Gerektiğinde bilgisayarın dış yüzeyini yumuşak, nemli bir bezle silin. Temizlik malzemeleri kaplamanın rengini soldurabilir veya zarar verebilir.
	- Ara sıra bilgisayarın hava akımı olan tüm kenarlarındaki hava deliklerini temizleyin. Kumaş tiftiği, toz ve diğer yabancı maddeler delikleri tıkayıp hava akımını kısıtlar.

# <span id="page-64-0"></span>**Optik Disk Sürücüsü Önlemleri**

Optik disk sürücüsünü çalıştırırken veya temizlerken aşağıdaki kurallara uymaya özen gösterin.

### **Kullanım**

- Çalışma sırasında sürücüyü hareket ettirmeyin. Bu, okuma işlemi sırasında arızalara neden olabilir.
- Sürücüyü ani sıcaklık değişimlerine maruz bırakmayın; birimin içinde buğulanma oluşabilir. Sürücü açıkken sıcaklık aniden değişirse, gücü kapatmadan önce en az bir saat bekleyin. Birimi hemen kullanırsanız, okuma sırasında arızalar oluşabilir.
- Sürücüyü fazla nemli, aşırı sıcak veya soğuk, mekanik titreşim olan veya doğrudan güneş ışığı alan bir yerde bulundurmayın.

### **Temizleme**

- Paneli ve denetim öğelerini yumuşak, kuru bezle veya hafif bir temizleme sıvısıyla ıslatılmış yumuşak bezle temizleyin. Temizleme sıvılarını doğrudan birimin üstüne püskürtmeyin.
- Kaplamaya zarar verebilecek alkol veya benzen gibi çözücüler kullanmayın.

### **Güvenlik**

Eğer bir nesne veya sıvı sürücüye düşer ya da dökülürse, hemen bilgisayarın fişini çekin ve yetkili bir HP servis sağlayıcısına kontrol ettirin.

# **Taşıma Hazırlığı**

Bilgisayarı taşımaya hazırlanırken bu önerileri yerine getirin:

- **1.** PD disk, teyp kartuşları, CD veya disketlere sabit sürücü dosyalarını yedekleyin. Yedekleme ortamının depolama veya taşıma sırasında elektrik veya manyetik etkilere maruz kalmamasına dikkat edin.
- **F** NOT: Sistem gücü kapatıldığında, sabit disk sürücüsü otomatik olarak kapatılır.
- **2.** Çıkarılabilir tüm ortamları çıkarın ve saklayın.
- **3.** Taşıma sırasında disket sürücüsünü korumak için içine boş bir disket yerleştirin. Veri depoladığınız ya da depolamayı planladığınız bir disketi kullanmayın.
- **4.** Bilgisayarı ve harici aygıtları kapatın.
- **5.** Güç kablosunu önce elektrik prizinden, ardından bilgisayardan çıkarın.
- **6.** Sistem bileşenlerini ve harici aygıt bağlantılarını önce güç kaynaklarından, sonra bilgisayardan ayırın.
- **T** NOT: Bilgisayarı taşımadan önce tüm kartların yerine oturduğundan ve kart yuvalarına sabitlendiğinden emin olun.
- **7.** Sistem bileşenlerini ve harici aygıtları özgün paket kutularına veya koruyacak yeterli ambalaj malzemesine sahip benzeri bir pakete yerleştirin.

# <span id="page-65-0"></span>**Dizin**

### **A**

ağ konektörü [4](#page-9-0) arka panel bileşenleri [4](#page-9-0)

#### **B**

bellek özellikler [16](#page-21-0) takma [16](#page-21-0) yuvaları yerleştirme [17](#page-22-0) bilgisayar çalıştırma yönergeleri [58](#page-63-0) bilgisayar erişim paneli çıkarma [9](#page-14-0) yerine takma [10](#page-15-0)

### **Ç**

çıkarılabilir sabit disk sürücüsü yerine takma [42](#page-47-0) çıkarma bilgisayar erişim paneli [9](#page-14-0) disket sürücüsü [34](#page-39-0) genişletme kartı [20](#page-25-0) genişletme yuvası kapağı [22](#page-27-0) optik disk sürücüsü [29](#page-34-0) ortam kartı okuyucu [34](#page-39-0) ön çerçeve [11](#page-16-0) ön çerçeve kapakları [12](#page-17-0) PCI Express kartı [23](#page-28-0) PCI kartı [22](#page-27-0) pil [49](#page-54-0) sabit disk sürücüsü [38](#page-43-0)

### **D**

DIMM. *Bkz:* bellek disket sürücüsü çıkarma [34](#page-39-0) takma [36](#page-41-0)

#### **E**

ekran konektörü [4](#page-9-0)

elektrostatik deşarj, zarar görmesini engelleme [57](#page-62-0) erişim paneli kilitleme ve kilidi kaldırma [52](#page-57-0) erişim panelinin kilidini açma [52](#page-57-0)

### **F**

fare konektör [4](#page-9-0)

### **G**

genişletme kartı çıkarma [20](#page-25-0) takma [20](#page-25-0) yuva konumları [20](#page-25-0) genişletme yuvası kapağı çıkarma [22](#page-27-0) yerine takma [23](#page-28-0) güç kaynağı [47](#page-52-0) güvenlik asma kilit [53](#page-58-0) HP Business PC Güvenlik Kilidi [54](#page-59-0) kablo kilidi [52](#page-57-0) ön çerçeve [56](#page-61-0)

### **H**

hat çıkış konektörü [4](#page-9-0) hat giriş konektörü [4](#page-9-0) havalandırma yönergeleri [58](#page-63-0)

#### **K**

kasa yönü [14](#page-19-0) kılavuz vidalar [26](#page-31-0) kilitler asma kilit [53](#page-58-0) HP Business PC Güvenlik Kilidi [54](#page-59-0) kablo kilidi [52](#page-57-0) ön çerçeve [56](#page-61-0)

klavye bileşenler [5](#page-10-0) konektör [4](#page-9-0) kulaklık konektörü [2](#page-7-0)

### **M**

mikrofon konektörü [2](#page-7-0)

### **O**

optik disk sürücüsü çıkarma [29](#page-34-0) önlemler [59](#page-64-0) takma [31](#page-36-0) temizleme [59](#page-64-0) ortam kartı okuyucu çıkarma [34](#page-39-0) özellikler [3](#page-8-0) takma [36](#page-41-0)

### **Ö**

ön çerçeve çıkarma [11](#page-16-0) güvenlik [56](#page-61-0) kapakları çıkarma [12](#page-17-0) yerine takma [13](#page-18-0) ön panel bileşenleri [2](#page-7-0) özellikler bellek [16](#page-21-0) bilgisayar [47](#page-52-0)

### **P**

PCI Express kartı [20,](#page-25-0) [23](#page-28-0) PCI kartı [20](#page-25-0), [22](#page-27-0) pil değiştirme [49](#page-54-0)

### **S**

sabit disk sürücüsü çıkarma [38](#page-43-0) ikinciyi takma [36](#page-41-0) takma [38](#page-43-0)

seri konektör [4](#page-9-0) seri numaras ı konumu [7](#page-12-0) ses konektörleri [2,](#page-7-0) [4](#page-9-0) sistem kart ı sürücüsü ba ğlant ılar ı [28](#page-33-0) sürücü kablolarını takma 26 sürücüler kablolar ı takma [26](#page-31-0) konumlar [25](#page-30-0) takma [26](#page-31-0)

#### **T**

takma bellek [16](#page-21-0) çıkarılabilir sabit disk sürücüsü [42](#page-47-0) disket sürücüsü [36](#page-41-0) geni şletme kart ı [20](#page-25-0) güvenlik kilitleri [52](#page-57-0) kılavuz vidalar [26](#page-31-0) optik disk sürücüsü [31](#page-36-0) ortam kart ı okuyucu [36](#page-41-0) pil [49](#page-54-0) sabit disk sürücüsü [38](#page-43-0) sürücü kablolar ı [26](#page-31-0) takma yönergeleri [8](#page-13-0) ta ş ıma haz ırl ı ğ ı [59](#page-64-0)

#### **U**

USB ba ğlant ı noktalar ı arka panel [4](#page-9-0) ön panel [2](#page-7-0)

#### **Ü**

ürün kimli ği konumu [7](#page-12-0)

#### **W**

Windows Logo tuşu [6](#page-11-0)